Ministério da Saúde Secretaria Executiva Departamento de Informática do SUS – DATASUS

## <span id="page-0-0"></span>Gerenciador de Ambiente Laboratorial – GAL

# Manual do Usuário Módulo Laboratório

Versão 2.6.0

## <span id="page-1-0"></span>Gerenciador de Ambiente Laboratorial - GAL

## **Módulo Ambiental**

## **Versão 2.6.0**

## Sumário

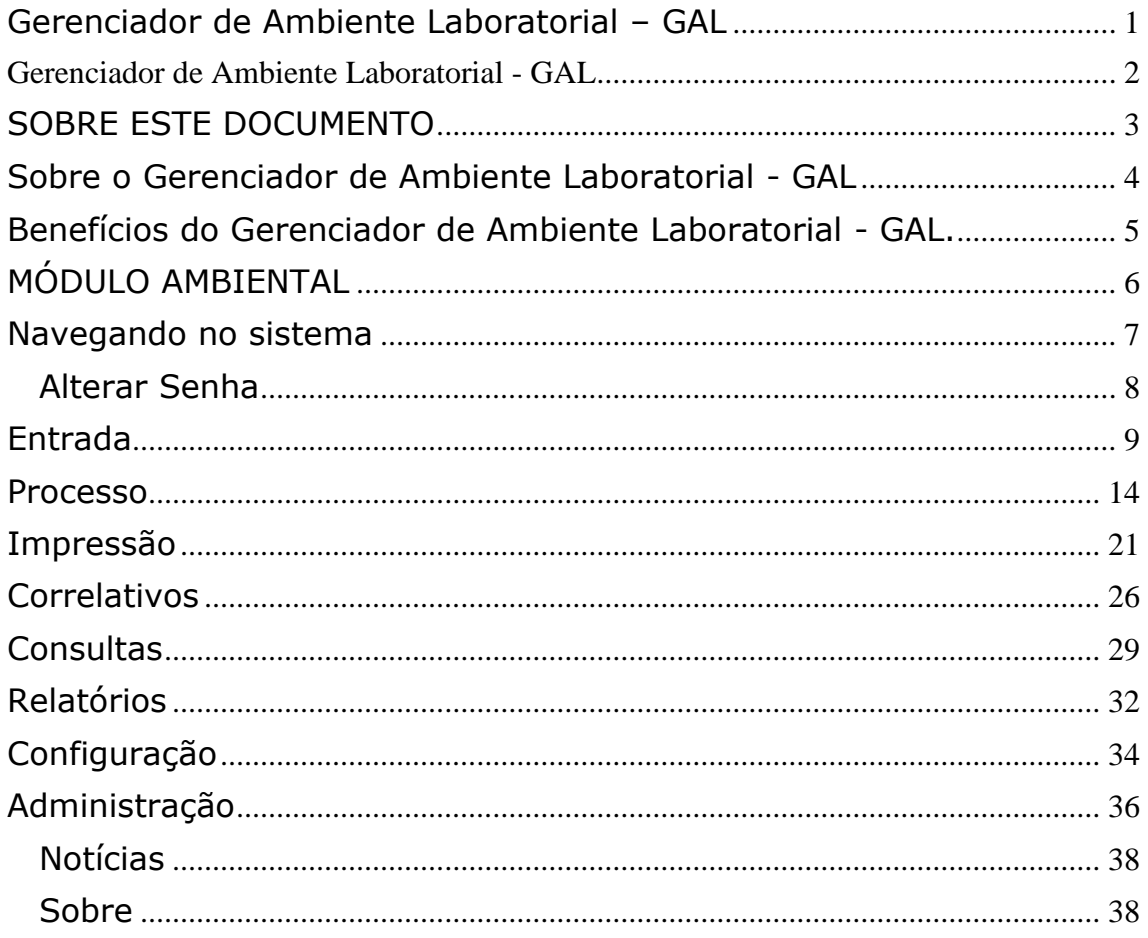

## <span id="page-2-0"></span>**SOBRE ESTE DOCUMENTO**

Este documento foi elaborado com o objetivo de possibilitar a operação do Gerenciador de Ambiente Laboratorial - GAL - Módulo Administrador, de forma fácil e segura*.* 

#### **Organização deste documento**

Este manual contém um índice e está organizado em seções para facilitar a consulta. As seções foram divididas em tópicos para melhor detalhar as fases de operação do *Gerenciador de Ambiente Laboratorial - GAL*. Cada seção descreve uma fase específica da operação. Alguns tópicos possuem também sub-tópicos que terão seus títulos escritos em negrito/itálico para indicar que se trata de um subtópico.

### **Nota Técnica**

Este manual será elaborado em formato de notas técnicas de forma sucinta.

## <span id="page-3-0"></span>**Sobre o Gerenciador de Ambiente Laboratorial - GAL**

*O* Gerenciador de Ambiente Laboratorial – GAL gerencia *processos de análises laboratoriais de amostras biológicas humanas e animal.* 

*Esta Solução é constituída dos bancos de dados estaduais e incorporará através de importação em* eXtensible Markup Language (XML) *todas as informações de atendimentos de saúde realizados (Base de Saúde Municipal) na rede pelos diversos sistemas de informatização locais, tanto os distribuídos pelo DATASUS quanto os produzidos por outras organizações.* 

*Esta única aplicação, o* Gerenciador de Ambiente Laboratorial - GAL *se encarregará de garantir a exportação dos dados para o Sistema Nacional de Agravo e Notificação - SINAN.*

## **O que é o Gerenciador de Ambiente Laboratorial - GAL?**

*O* Gerenciador de Ambiente Laboratorial - GAL *é uma solução informatizada dos processos laboratoriais presentes na análise de amostras biológicas humanas e não humana, criando procedimentos operacionais, em consonância com as deliberações da XII Conferência Nacional de Saúde para a Política Nacional de Informação e Informática do SUS.*

### **Premissas do Gerenciador de Ambiente Laboratorial - GAL:**

- Requisição de análise de exames laboratoriais dos usuários, pelos profissionais e atendimentos nos postos de saúde do SUS;
- Uso dos padrões de tabelas e nomenclaturas definidos pelos sistemas existentes;
- Uso de software livre;
- Uso de padrões abertos de software e integração com os sistemas a partir da troca de mensagens *XML*;
- Permitir a interoperabilidade com outros sistemas, através da padronização, garantindo que a informação seja coletada apenas uma vez e redistribuída eletronicamente;

## <span id="page-4-0"></span>**Benefícios do Gerenciador de Ambiente Laboratorial - GAL.**

- Custos reduzidos (software livre);
- Informatização da Rede Nacional de Laboratórios de Saúde Pública, nas Redes Nacionais de Laboratórios de Vigilância Epidemiológica e Vigilância em Saúde Ambiental;
- Padronização das requisições de exames na rede nacional de laboratórios de saúde pública e conveniados;
- Envio dos resultados laboratoriais das doenças de notificação compulsória - DNC ao Sistema de Informação de Agravos de Notificação (SINAN) dos casos suspeitos e/ ou confirmados;
- Coordenação do fluxo de exames recebimento e processamento das amostras de origem humana, animal, ambiental e controle de qualidade analítico na rede estadual de laboratórios de saúde pública e conveniados;
- Elaboração de relatórios epidemiológicos e gerenciais nas esferas nacional, estadual e municipal.

## **Quem usa o Gerenciador de Ambiente Laboratorial - GAL?**

As Unidades Laboratoriais de Saúde, Gestores estaduais e outras pessoas definidas pelos Gestores que tenham interesse em obter informações de atendimentos laboratoriais de saúde do município poderão utilizar o *Gerenciador de Ambiente Laboratorial - GAL*.

## <span id="page-5-0"></span>**MÓDULO AMBIENTAL**

Este módulo é destinado ao gerenciamento, de cobertura nacional, de todos os procedimentos de análise de amostras ambientais (água, ar e solo).

Objetiva gerenciar de forma sistematizada o monitoramento da qualidade da água de consumo humano, qualidade do ar e controle de utilização do solo.

Para acessar o sistema:

Clique no ícone do GAL na área de trabalho.

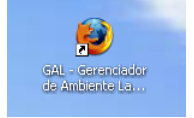

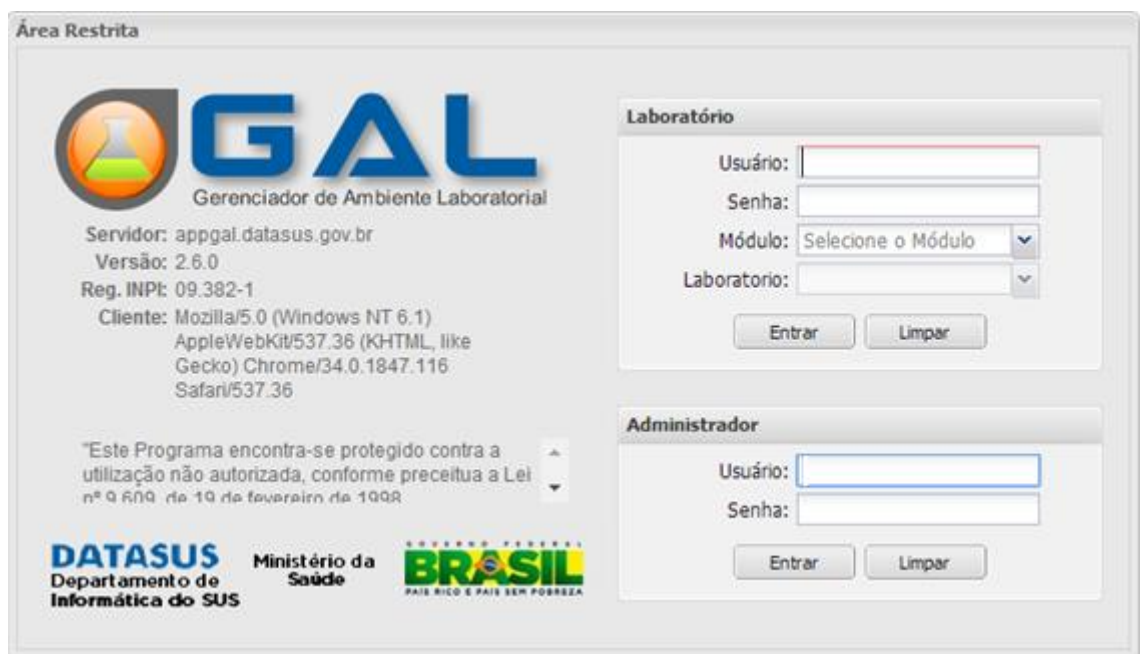

 **Figura 1. Acesso ao Sistema**

- Digite o nome do "Usuário" e "Senha", cadastrados na A*plicação*.
- $\bullet$  Clique em  $\boxed{\text{Ehrar}}$  ou  $\boxed{\text{Limpar}}$  para acessar a aplicação ou apagar os dados digitados, respectivamente;
- Para abandonar a tela clique em  $\mathbf{X}$  no alto à direita do seu Browser.

## <span id="page-6-0"></span>**Navegando no sistema**

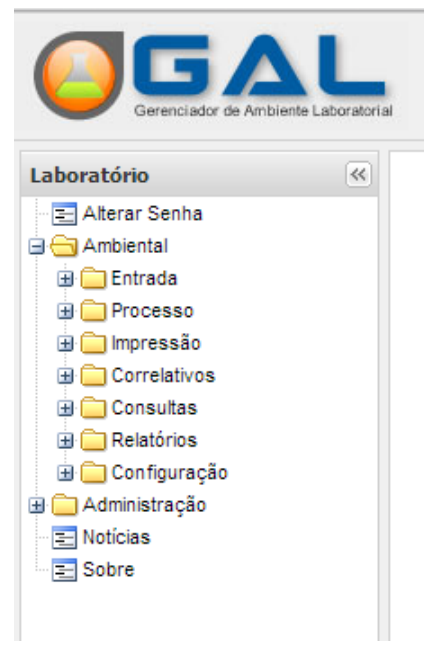

**Figura 2. Menu**

- As funções do sistema são mostradas à esquerda na grade de menu do sistema;
- $\bullet$  Clique em  $\pm$ , para expandir o menu da grade à esquerda e navegar pelos módulos e suas pastas de entrada, configuração e administração.
- $\bullet$  Clique em  $\Box$ , para ocupar as pastas do menu da grade à esquerda.

## <span id="page-7-0"></span>*Alterar Senha*

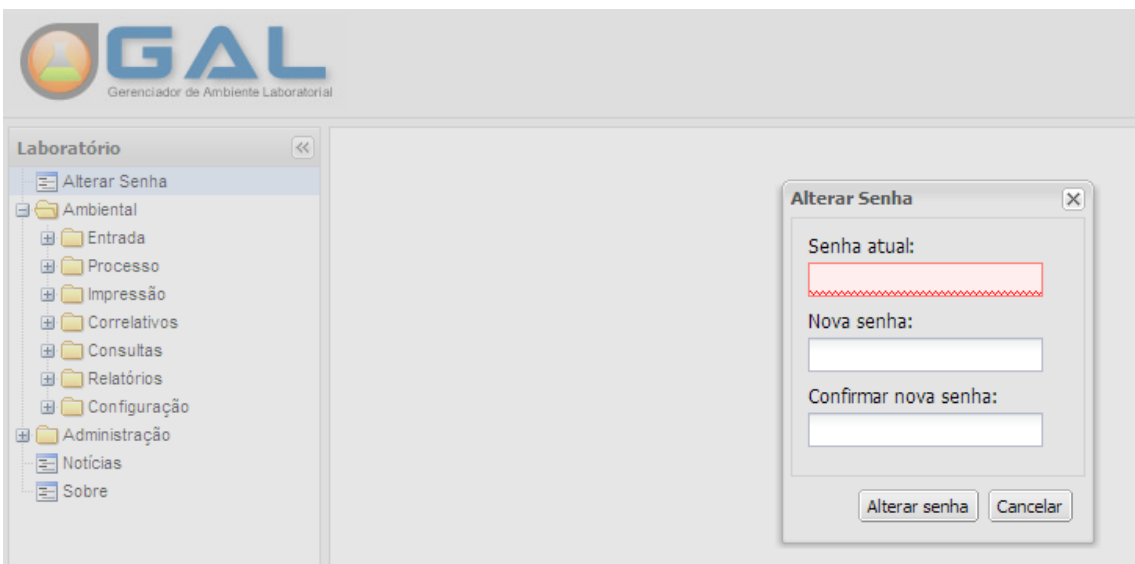

**Figura 3. Alteração de senha na lista de menu.**

- Clique em  $\mathbb{E}$  Alterar Senha, à esquerda no Menu para exibir a tela de alteração da senha;
- Para alterar a senha, insira a "senha atual", informe a "nova senha" no local indicado e novamente para "confirmar nova senha".
- Clique em **Alterar senha**, para confirmar a alteração de senha ou em **Cancelar**) para não confirmar a alteração.
- O campo de preenchimento obrigatório quando não for preenchido, terá um destaque em vermelho:

## <span id="page-8-0"></span>**Entrada**

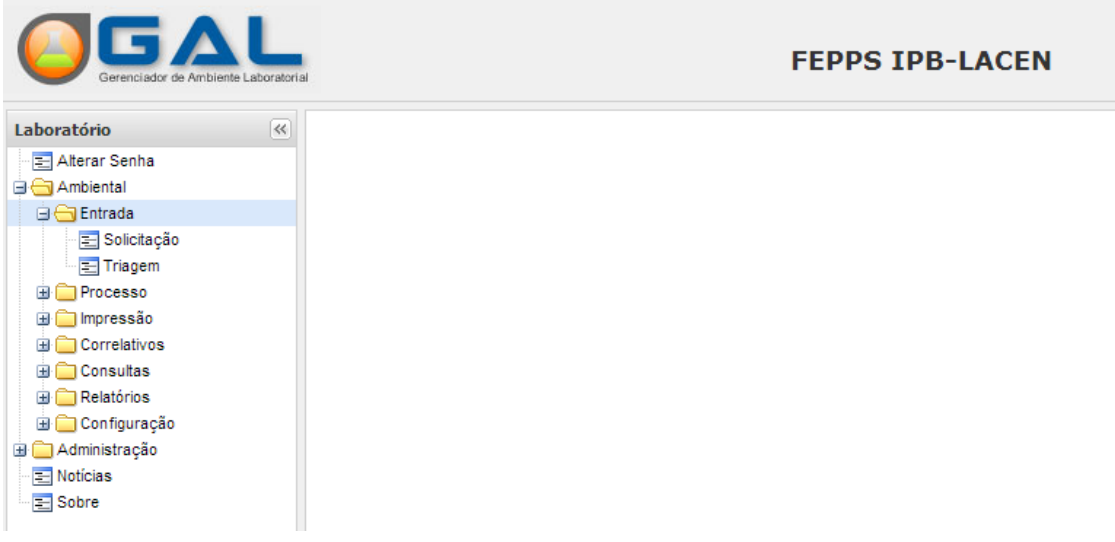

#### **Figura 4. Entrada de solicitação de análise de amostra ambiental.**

- Clique em **Demaga**, para expandir o menu da grade à esquerda e navegar pelas pastas de entrada de solicitação para a análise de amostra ambiental;
- Ao expandir o menu "Entrada", as pastas e serão e e e ragem serão visualizadas no menu da grade à esquerda.

## *Solicitação de análise ambiental*

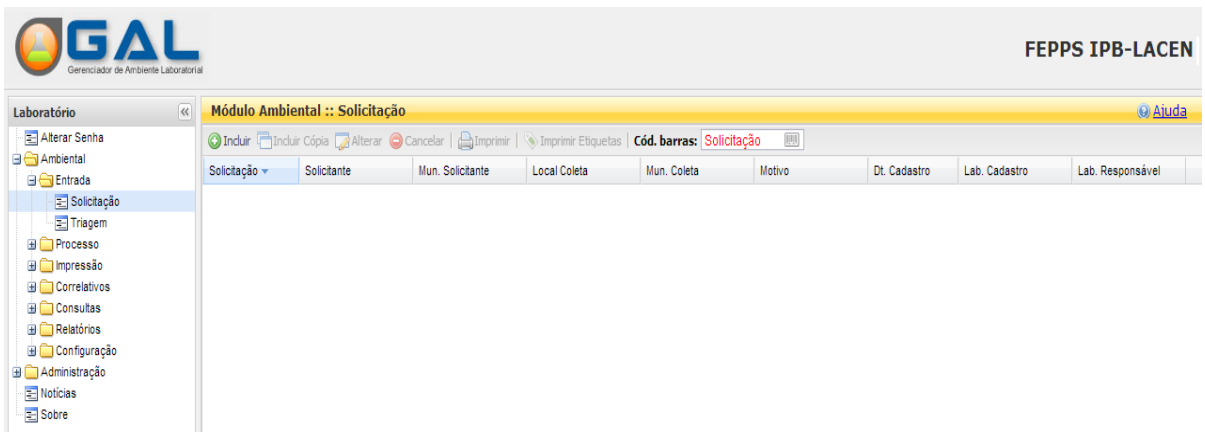

#### **Figura 5. Entrada de solicitação de análise de amostra ambiental.**

#### **NOTA:**

• Ao selecionar a pasta  $\boxed{\Xi}$  Solicitação, a tela de entrada de solicitação será visualizada com as seguintes opções para que o usuário possa realizar a análise de amostra ambiental: O Incluir Incluir Cópia Alterar O Cancelar | AImprimir | V Imprimir Etiquetas | Cód. barras: Solicitação

### Incluir solicitação de análise ambiental

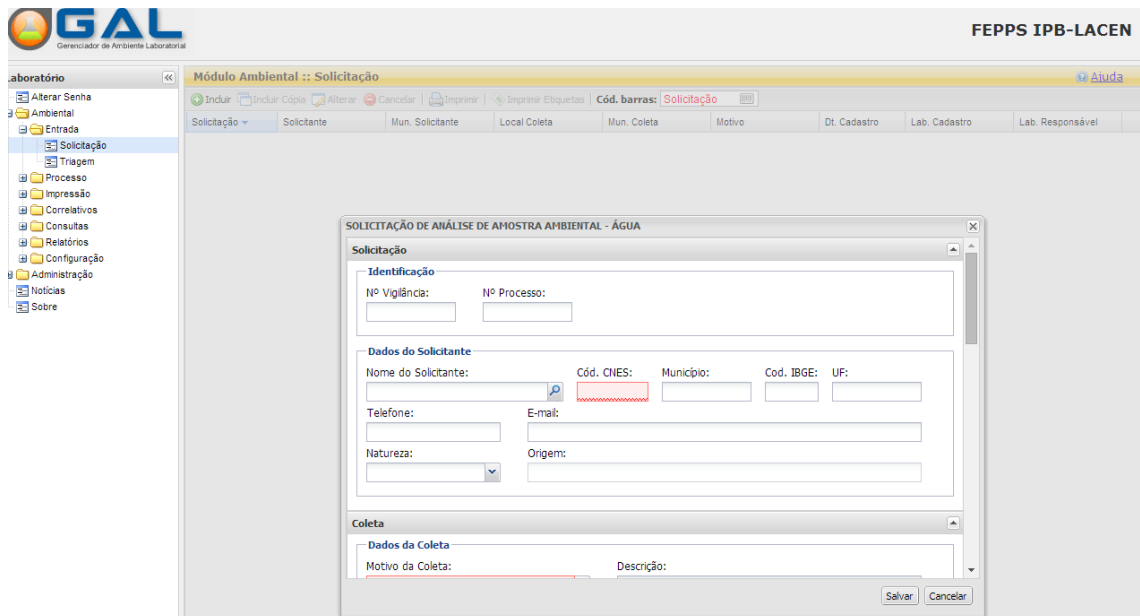

**Figura 6. Incluir solicitação de análise de amostra ambiental.**

 $\overline{\mathbb{H}\mathbb{H}}$ 

- Para incluir uma solicitação acione a opção **O Incluir** e informe todos os campos obrigatórios e acione a opção salvar . A mesma tela (com os dados preenchidos) será exibida quando a opção **Formala**.
- Para cancelar uma solicitação, selecione uma ou mais solicitações e acione a opção **Cancelar**
- Caso o usuário acione a opção salvar sem preencher os campos obrigatórios estes serão sinalizados em vermelho.
- Através da busca por Cód barras: Solicitação (em espossível localizar uma solicitação informando o número do código de barras.
- Após salvar a inclusão dos dados para solicitação o sistema exibirá uma tela para impressão da solicitação. Esta mesma tela será exibida quando o usuário acionar a opção **ina imprimir** na barra de menu.
- **·** O sistema disponibiliza também a opção **inter a Selecione de Selecione** uma solicitação por vez.

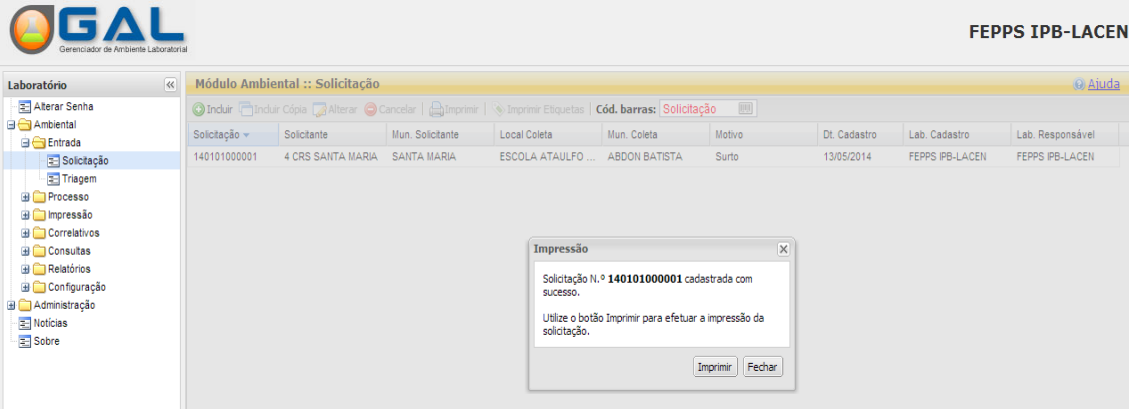

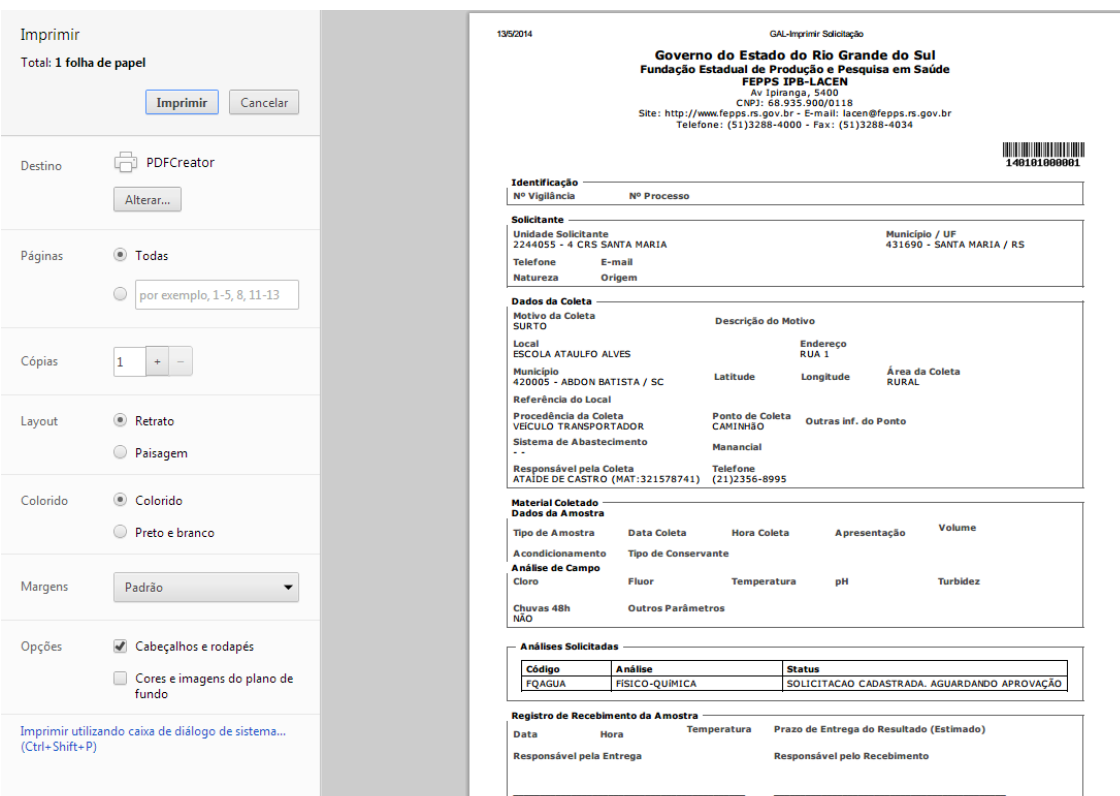

**Figura 7. Imprimir solicitação de análise de amostra ambiental.**

## *Triagem*

|                                                         | <b>LABORATORIO CENTRA</b><br>Gerenciador de Ambiente Laboratoria |                                    |                                                                                                    |                   |                                       |            |                          |                |            |             |              |  |  |
|---------------------------------------------------------|------------------------------------------------------------------|------------------------------------|----------------------------------------------------------------------------------------------------|-------------------|---------------------------------------|------------|--------------------------|----------------|------------|-------------|--------------|--|--|
| $\overline{\ll}$<br>Laboratório                         |                                                                  | <b>Módulo Ambiental :: Triagem</b> |                                                                                                    |                   |                                       |            |                          |                |            |             | @ Ajuda      |  |  |
| Alterar Senha<br><b>B</b> Ambiental<br><b>B</b> Entrada |                                                                  | <b>Aprovar/Descartar Análises</b>  | Sel. Todos   @ Aprovar <> Descartar   <> Imprimir Etiquetas   Restrição   alors Coleta   Ver Detalhe |                   |                                       |            |                          |                |            |             |              |  |  |
| Solicitação                                             | Cód. Barras:                                                     | 皿                                  | 則<br>Análise<br>Amostra                                                                              |                   | Impressao de Etiqueta   Ação: Aprovar |            | $\overline{\phantom{a}}$ |                |            |             |              |  |  |
| Triagem                                                 | Código                                                           | Solicitação v                      | Solicitante                                                                                          | Mun. Solicitante  | Material                              | Dt. Coleta | Motivo                   | Análise        | Lab.Origem | Lab.Destino | Coleta       |  |  |
| <b>B</b> Processo<br><b>B</b> Impressão                 | 795                                                              | 140101000011                       | 10 REGIONAL DE SAUDE DE                                                                              | CASCAVEL          | Aqua Tratada                          | 14/03/2014 | Potabilidade             | Microbiológica | LACEN      | LACEN       | Sem Registro |  |  |
| <b>ED</b> Correlativos                                  | 794                                                              | 140101000010                       | 10 REGIONAL DE SAUDE DE                                                                              | CASCAVEL          | Agua Tratada                          | 14/03/2014 | Potabilidade             | Microbiológica | LACEN      | LACEN       | Sem Registro |  |  |
| <b>E</b> Consultas                                      | 787                                                              | 140101000009                       | 13 REGIONAL DE SAUDE DE                                                                              | <b>CIANORTE</b>   | Áqua Tratada                          | 18/02/2014 | Potabilidade             | Microbiológica | LACEN      | LACEN       | Registrado   |  |  |
| <b>Relatórios</b>                                       | 773                                                              | 140101000005                       | SECRETARIA MUNICIPAL DE                                                                              | NOVA ALVO         | Agua Tratada                          | 22/01/2014 | Potabilidade             | Microbiológica | LACEN      | LACEN       | Sem Registro |  |  |
| <b>B</b> Configuração                                   | 774                                                              | 140101000005                       | SECRETARIA MUNICIPAL DE                                                                              | NOVA ALVO         | Áqua Tratada                          | 22/01/2014 | Potabilidade             | Organoléptica  | LACEN      | LACEN       | Sem Registro |  |  |
| Administração                                           | 772                                                              | 140101000005                       | SECRETARIA MUNICIPAL DE                                                                              | NOVA ALVO         | Água Tratada                          | 22/01/2014 | Potabilidade             | Físico-Química | LACEN      | LACEN       | Sem Registro |  |  |
| Noticias<br><b>E</b> Sobre                              | 771                                                              | 140101000004                       | <b>ADOTE</b>                                                                                         | <b>NATAL</b>      | Água Tratada                          | 22/01/2014 | Potabilidade             | Microbiológica | LACEN      | LACEN       | Sem Registro |  |  |
|                                                         | 743                                                              | 130171000007                       | 05 REGIONAL DE SAUDE DE                                                                              | <b>GUARAPUAVA</b> | Água Tratada                          |            | Potabilidade             | Físico-Química | AMB.PE     | LACEN       | Sem Registro |  |  |

**Figura 8. Triagem para a análise de amostra ambiental.**

- Ao selecionar a pasta  $\Xi$ Triagem, a tela "Aprovar/Descartar Análises" será visualizada com as seguintes opções para que o usuário possa realizar a triagem da solicitação de amostra ambiental: Sel. Todos | @ Aprovar \\ Descartar | \ Imprimir Etiquetas | a Restrição | Dados Coleta | Ver Detalhe | Imprimir
- Uma solicitação deve ter o status como "Registrada" para que seja possível "aprovar" ou "descartar".
- Utilize as demais opções para detalhamento da solicitação e impressão da solicitação e/ou etiquetas.

## <span id="page-13-0"></span>**Processo**

| IGAL<br>Gerenciador de Ambiente Laboratorial | <b>LABORATORIO CENTRAL</b> |
|----------------------------------------------|----------------------------|
| $\ll$<br>Laboratório                         |                            |
| Alterar Senha                                |                            |
| <b>B</b> Ambiental                           |                            |
| <b>Entrada</b>                               |                            |
| <b>⊟</b> Processo                            |                            |
| Alocação de Ensaios                          |                            |
| El Identificação da Amostra                  |                            |
| Entrada de Resultados                        |                            |
| E Liberação por Ensaio                       |                            |
| Fechar Solicitação                           |                            |
| $\Box$ Impressão                             |                            |
| <b>Example 2</b> Correlativos                |                            |
| <b>E</b> Consultas                           |                            |
| <b>E</b> Relatórios                          |                            |
| Configuração                                 |                            |
| Administração                                |                            |
| <b>E</b> Noticias                            |                            |
| <b>E</b> Sobre                               |                            |

**Figura 9. Processo de análise de amostra ambiental.**

#### **NOTA:**

- Clique em **otrocesso**, para expandir o menu da grade à esquerda e navegar pelas pastas de andamento do processo de análise de amostra ambiental;
- Ao expandir o menu "Processo", as pastas  $\Box$  Alocação de Ensalos ,  $\boxed{\equiv}$  change of resolutions  $\parallel$   $\equiv$  closing the result of  $\geq$

Brechar Solicitação serão visualizadas no menu da grade à esquerda.

## *Alocação de Ensaios*

| Gerenciador de Ambiente Laboratoria                                       |                                                         |                                                                   |                     |                       |            |              | <b>LABORATORIO CENTRAL</b> |  |
|---------------------------------------------------------------------------|---------------------------------------------------------|-------------------------------------------------------------------|---------------------|-----------------------|------------|--------------|----------------------------|--|
| Laboratório                                                               | <b>Módulo Ambiental :: Alocação</b><br>$\overline{\ll}$ |                                                                   |                     |                       |            |              | @ Ajuda                    |  |
| Alterar Senha                                                             | <b>Receber Amostras</b>                                 | Alocar Ensaios                                                    |                     |                       |            |              |                            |  |
| <b>BC</b> Ambiental<br><b>Entrada</b>                                     |                                                         | Sel. Todos   CReceber   Descartar   Ver Detalhe                   |                     |                       |            |              |                            |  |
| <b>B</b> Processo                                                         | Cód. Barras: Solicitação                                | $\boxed{\mathbb{H}^2[\mathbb{I}]}$<br><b>M</b> Análise<br>Amostra | 顺                   | Ação: Receber v       |            |              |                            |  |
| Alocação de Ensaios                                                       | Solicitação -                                           | Solicitante                                                       | <b>Tipo Analise</b> | Material              | Dt. Coleta | Lab.Origem   | Municipio Solicitante      |  |
| Identificação da Amostra<br><b>Entrada de Resultados</b>                  | 130171000008                                            | AMBULATORIO DA CASA DO ESTUDAN                                    | Físico-Química      | Água Tratada          | 13/11/2013 | AMB PF       | <b>NATAL</b>               |  |
| Liberação por Ensaio                                                      | 130171000008                                            | AMBULATORIO DA CASA DO ESTUDAN                                    | Microbiológica      | Água Tratada          | 13/11/2013 | AMB.PE       | <b>NATAL</b>               |  |
| Fechar Solicitação                                                        | 130101000050                                            | ADILSON AMANCIO LEMOS FILHO                                       | Microbiológica      | Água Não Tratada      | 14/11/2013 | <b>LACEN</b> | <b>NATAL</b>               |  |
| i [impressão]                                                             | 130101000020                                            | <b>ALERP</b>                                                      | Organoléptica       | Água Tratada          | 10/06/2013 | LACEN        | <b>NATAL</b>               |  |
| <b>E</b> Correlativos                                                     | 130101000001                                            | <b>ADEFERN</b>                                                    | <b>Toxicológica</b> | <b>Esgoto Tratado</b> | 16/01/2013 | <b>LACEN</b> | <b>NATAL</b>               |  |
| <b>E</b> Consultas<br>$\blacksquare$ Relatórios<br><b>El Configuração</b> |                                                         |                                                                   |                     |                       |            |              |                            |  |
| Administração<br>$\equiv$ Noticias<br><b>E</b> Sobre                      |                                                         |                                                                   |                     |                       |            |              |                            |  |

**Figura 10. Alocação de ensaios.**

#### **NOTA:**

• Ao selecionar a pasta  $\Xi$  Alocação de Ensaios, a tela "Alocação" será visualizada com duas abas: "Receber Amostras" com as opções:

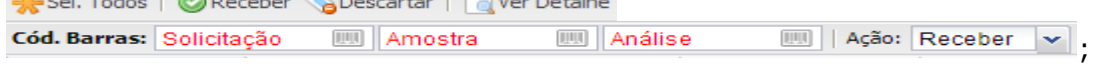

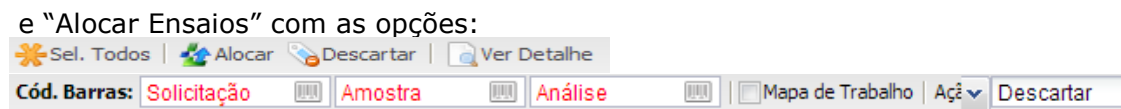

- A alocação de ensaio é realizada a partir do recebimento da amostra.
- O sistema permite "Descartar", "Ver detalhe" da solicitação, e realizar pesquisa através de seu código de barras. Com o uso do leitor de código de barras a ação "receber" ou "não receber", é efetivada.
- É necessário informar o(s) motivo(s) por descartar a amostra ou seu não recebimento.
- Utilize as demais opções "selecionar todos", "imprimir a solicitação" e/ou a "etiqueta da solicitação".

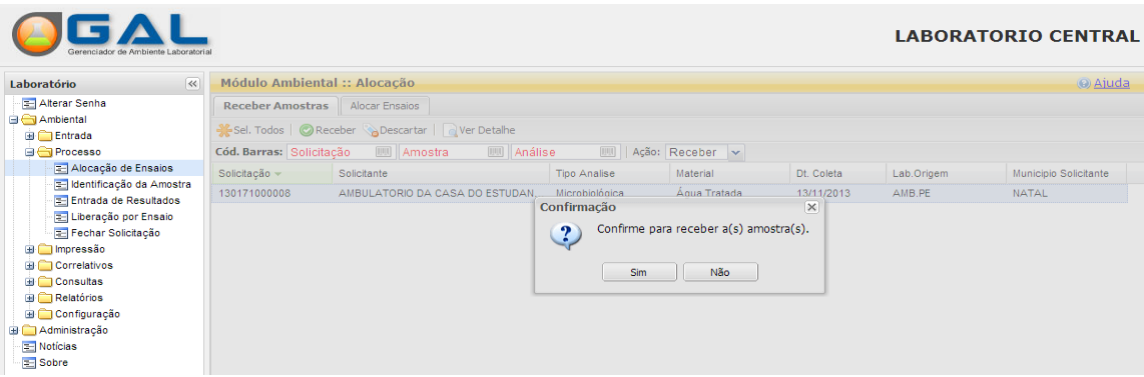

**Figura 11. Aba Receber amostras.**

| Gerenciador de Ambiente Laboratorial<br>$\overline{\mathbf{K}}$<br>Laboratório                                                |                              | <b>Módulo Ambiental :: Alocação</b>                                    |                                 |                                           |                          |                 |                                 | @ Ajuda                          |
|----------------------------------------------------------------------------------------------------|------------------------------|------------------------------------------------------------------------|---------------------------------|-------------------------------------------|--------------------------|-----------------|---------------------------------|----------------------------------|
| Alterar Senha<br><b>Ambiental</b><br><b>Entrada</b>                                                                           | <b>Receber Amostras</b>      | <b>Alocar Ensaios</b><br>Sel. Todos   Alocar   Descartar   Ver Detalhe |                                 |                                           |                          |                 |                                 |                                  |
| <b>Processo</b>                                                                                                    | Cód. Barras: Solicitação     | <b>EL Amostra</b><br>則                                                 | Análise                         | Mapa de Trabalho   Açã v   Descartar<br>皿 |                          |                 |                                 |                                  |
| Alocação de Ensaios<br>Identificação da Amostra                                                                               | Solicitação v                | Solicitante                                                            | <b>Tipo Analise</b>             | Material                                  | Dt. Coleta               | Lab.Origem      | Municipio Solicitante           | <b>Status</b>                    |
| Entrada de Resultados<br>Liberação por Ensaio                                                                                 | 130171000008<br>130101000033 | AMBULATORIO DA CASA DO EST<br>SECRETARIA MUNICIPAL DE SAUD             | Físico-Química<br>Organoléptica | Água Tratada<br>Água Não Tratada          | 13/11/2013<br>18/07/2013 | AMB.PE<br>LACEN | <b>NATAL</b><br><b>ANGELICA</b> | Aguardando Alo<br>Aguardando Alo |
| Fechar Solicitação                                                                                                    | 130101000020                 | <b>ALERP</b>                                                           | Toxicológica                    | Água Tratada                              | 10/06/2013               | LACEN           | <b>NATAL</b>                    | Aguardando Alo                   |
| <b>E</b> Impressão                                                                                                    | 130101000003                 | CENTRO DE SAUDE BRASILIA TEL                                           | Organoléptica                   | Água Tratada                              | 17/01/2013               | LACEN           | <b>NATAL</b>                    | Aguardando Alo                   |
| <b>Exercise Correlativos</b><br><b>E</b> Consultas<br><b>Relatórios</b><br>Configuração<br>Administração<br>Noticias<br>Sobre | 130101000003                 | CENTRO DE SAUDE BRASILIA TEL                                           | Toxicológica                    | Água Tratada                              | 17/01/2013               | LACEN           | <b>NATAL</b>                    | Aguardando Alo                   |

**Figura 12. Aba Alocar ensaios.**

|                                                                                                    |                                        |                                                                                                    |                                                                                                    |                                                                                    |                       | <b>LABORATORIO CENTRAL</b>             |  |
|----------------------------------------------------------------------------------------------------|----------------------------------------|----------------------------------------------------------------------------------------------------|----------------------------------------------------------------------------------------------------|------------------------------------------------------------------------------------|-----------------------|----------------------------------------|--|
| $\overline{\mathcal{R}}$<br>Laboratório                                                                                                    | <b>Módulo Ambienta</b>                 |                                                                                                    | Alocação de ensaios [ Análise: Organoléptica Solicitação: 130101000003 ]                                                                       |                                                                                    |                       | @ Aiuda<br>$\overline{\mathsf{x}}$     |  |
| Alterar Senha<br><b>BC</b> Ambiental                                                                                                    | Receber Amostras<br>Sel. Todos & Ale   | <b>Alocar Ensaios</b>                                                                                                    | $\blacktriangle$                                                                                                    |                                                                                    |                       |                                        |  |
| <b>B</b> Entrada<br><b>B</b> Processo<br>Alocação de Ensaios                                                                                                    | Cód. Barras: Solicita<br>Solicitação - | Pesquisa:<br>ORGANO<br>Análise                                                                                                    | M                                                                                                    | O Incluir O Ensaio Complementar O Excluir Pesquisa O Excluir Ensaio<br>Metodologia | <b>Status</b>         | <b>Status</b>                          |  |
| dentificação da Amostra<br>Entrada de Resultados<br>E Liberação por Ensaio<br>Fechar Solicitação<br>i mpressão<br><b>E</b> Correlativos<br><b>Example 2</b> Consultas | 130101000003<br>130101000003           | <b>EI ORGANO</b><br>Método de Comparação Visual SMEWW, 22ª Ed Não Salva<br>Organoléptica<br>Cor Aparente<br>Organoléptica<br>Sódio<br>Método Fotometrico por Chama SMEWW, 22ª E Não Salva<br>Organoléptica<br>Turbidez<br>Método Nefelométrico SMEWW, 22ª Ed. 2130 B<br>Não Salva<br>Organoléptica<br>Sólidos Totais Dissolvidos<br>Sólidos Totais Dissolvidos Dessecados a 180° Não Salva |                                                                                                    |                                                                                    |                       |                                        |  |
| $\blacksquare$ Relatórios<br>Configuração<br>Administração<br><b>E</b> Noticias<br>Sobre                                                                              |                                        | $\left($                                                                                                    |                                                                                                    |                                                                                    | Salvar<br>Cancelar    |                                        |  |
|                                                                                                    | 14<br>Página 1<br>$\triangleleft$      |                                                                                                    | de 1 $\triangleright$ $\triangleright$ $\parallel$ $\mathbb{C}$ <sup>9</sup> $\parallel$ Exportar listagem: $\parallel$ $\parallel$ $\boxplus$ |                                                                                    |                       | a 2 de 2 registro(s)                   |  |
| DATASUS - Departamento de Informática do SUS                                                                                                    |                                        |                                                                                                    |                                                                                                    | Módulo: Ambiental                                                                  | Usuário: andrea.rocha | Sair do Sistema<br><b>0 14-05-2014</b> |  |

**Figura 12.1. Incluir pesquisa para alocar ensaios.**

#### **NOTA:**

 Ao selecionar a opção "Alocar" o sistema exibe a tela para inclusão/exclusão de pesquisa(s) e ensaio complementar.

## *Identificação da Amostra*

| $\ll$<br>Laboratório                                                    |              | Módulo Ambiental :: Identificação da Amostra                         |                      |                                                       |                                                                    |                                     |                                              |                                                                                                |                                     |                                                                   |                                                      |                                                                                             | (e) Ajuda                        |
|-------------------------------------------------------------------------|--------------|----------------------------------------------------------------------|----------------------|-------------------------------------------------------|--------------------------------------------------------------------|-------------------------------------|----------------------------------------------|------------------------------------------------------------------------------------------------|-------------------------------------|-------------------------------------------------------------------|------------------------------------------------------|---------------------------------------------------------------------------------------------|----------------------------------|
| Alterar Senha                                                           |              | Sel. Todos ER Registrar Alterar O Excluir   Cód. barras: Solicitação |                      |                                                       |                                                                    |                                     | <b>M</b> Amostra                             | 画                                                                                              | Análise                             | <b>Ensaio</b>                                                     |                                                      |                                                                                             |                                  |
| <b>B</b> Ambiental<br><b>Entrada</b><br><b>E</b> Processo               | Num, Interno | Solicitação - Solicitante<br>14010100 ABREU O NATAL                  |                      | Mun. Soli<br><b>CALCULATION</b>                       | Motivo<br><b><i><u><b>DESEMINATION</b></u></i></b><br>Potabilidade | Material<br><b>CONSIGN TO MALLS</b> | Análise<br><b>INTERNATIONAL CONTINUES</b>    | Ensaio<br><b>MARINE THAT</b><br>Água Trat Microbioló Coliforme                                 | Método<br><b>CONCRETE COMMUNIST</b> | Dt. Receb                                                         | Dt. Aloca                                            | Dt. Libera<br>Tubos Mú 14/02/201 14/02/201 14/02/201 Ensaio Nã                              | <b>Status</b><br>.               |
| Alocação de Ensaios<br>dentificação da Amostra<br>Entrada de Resultados |              | 14010100 ABREU O<br>14010100 ARRELLO                                 |                      | <b>NATAL</b><br><b>NATAI</b>                          | Potabilidade<br>Potabilidade                                       |                                     | Água Trat Microbioló<br>Água Trat Microbioló | Escherich<br>Escherich                                                                         |                                     |                                                                   |                                                      | Substrato 14/02/201 14/02/201 14/02/201 Ensaio Na<br>Tubos Mú 14/02/201 14/02/201 14/02/201 | Resultado                        |
| El Liberação por Ensaio<br>Fechar Solicitação                           |              | 14010100 ABREU O<br>14010100 13 REGIO CIANORTE                       |                      | <b>NATAL</b>                                          | Potabilidade<br>Potabilidade                                       |                                     |                                              | Água Trat Microbioló Salmonell<br>Água Trat Microbioló Escherich Substrato 06/02/201 06/02/201 |                                     | Isolament 14/02/201 14/02/201 14/02/201                           |                                                      |                                                                                             | Fnsain Nã<br>Ensaio e            |
| iii impressão<br><b>Exercise Correlativos</b><br><b>El</b> Consultas    |              | 14010100 13 REGIO<br>14010100                                        | 13 REGIO             | <b>CIANORTE</b><br><b>CIANORTE</b>                    | Potabilidade<br>Potabilidade                                       |                                     | Água Trat Microbioló                         | Agua Trat Microbioló Adenovírus PCR/SEQ<br>Bactérias Membran                                   |                                     | 22/01/201                                                         | 22/01/201 22/01/201 28/01/201<br>22/01/201 27/02/201 |                                                                                             | Resultado<br>Resultado           |
| $\mathbf{R}$ Relatórios<br>Configuração                                 |              | 14010100<br>14010100<br>14010100 13 REGIO                            | 13 REGIO<br>13 REGIO | <b>CIANORTE</b><br><b>CIANORTE</b><br><b>CIANORTE</b> | Potabilidade<br>Potabilidade<br>Potabilidade                       |                                     | Água Trat Microbioló                         | Salmonell<br>Áqua Trat Microbioló Salmonell<br>Água Trat Microbioló Salmonell                  | Isolament<br>Isolament<br>Quantific | 22/01/201 22/01/201<br>22/01/201 22/01/201<br>22/01/201 22/01/201 |                                                      |                                                                                             | Ensaio e<br>Ensaio e<br>Fnsain e |
| <b>El Administração</b><br><b>Noticias</b><br><b>E</b> Sobre            |              | 14010100<br>14010100                                                 | 10 REGIO<br>10 REGIO | CASCAVEL<br>CASCAVEL                                  | Potabilidade<br>Potabilidade                                       |                                     | Agua Trat Microbioló                         | Água Trat Microbioló Adenovírus PCR/SEQ                                                        |                                     | 22/01/201                                                         |                                                      | 22/01/201 27/02/201<br>Bactérias Membran 22/01/201 22/01/201 27/02/201 Resultado            | Ensaio Ca                        |
|                                                                         |              | 14010100                                                             | 10 REGIO             | CASCAVEL                                              |                                                                    |                                     |                                              | Potabilidade Água Trat Microbioló Salmonell                                                    | Isolament                           |                                                                   |                                                      | 22/01/201 22/01/201 27/02/201 Ensaio Ca                                                     |                                  |

**Figura 13. Identificação da Amostra.**

#### **NOTA:**

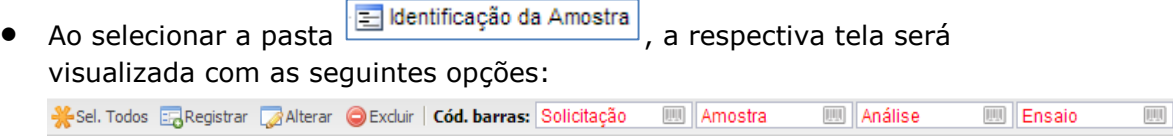

## *Entrada de Resultados*

|                                                                                                    |                          |                                           |                            |                                                                                                    |                   |                   |                       |              | <b>LABORATORIO CENTRAL</b> |
|----------------------------------------------------------------------------------------------------|--------------------------|-------------------------------------------|----------------------------|----------------------------------------------------------------------------------------------------|-------------------|-------------------|-----------------------|--------------|----------------------------|
| $\overline{\left\langle \left\langle \right\rangle \right\rangle }$<br>Laboratório                                            |                          | Módulo Ambiental :: Entrada de Resultados |                            |                                                                                                    |                   |                   |                       |              | @ Ajuda                    |
| 图 Alterar Senha                                                                                                    | <b>Novos Ensaios</b>     | Ensaios para Revisão                      |                            |                                                                                                    |                   |                   |                       |              |                            |
| <b>B</b> Ambiental<br><b>Entrada</b>                                                                                          |                          |                                           |                            | Registrar Resultado ER Registrar Agrupado   @ Incluir Ensaio Complementar   a Descartar @ Cancelar   a Ver Detalhe |                   |                   |                       |              |                            |
| <b>Processo</b><br>胆<br><b>IIII</b> Análise<br>Cód. barras: Ensaio<br>$\boxed{\mathop{\mathrm{Hil}}\nolimits}$<br>Solicitação |                          |                                           |                            |                                                                                                    |                   |                   |                       |              |                            |
| Alocação de Ensaios<br>Identificação da Amostra                                                                               | Solicitação v            | Setor                                     | Analise                    | Ensaio                                                                                                    | Metodologia       | <b>Material</b>   | Lab. Origem           | Dt. Alocação | <b>Status</b>              |
| Entrada de Resultados                                                                                                    | 140101000006             |                                           | Microbiológica             | Escherichia Coli                                                                                                   | Substrato Crom    | Água Tratada      | LACEN                 | 06/02/2014   | Ensaio em Análise          |
| El Liberação por Ensaio                                                                                                    | 140101000003             |                                           | Microbiológica             | Salmonella spp                                                                                                    | Quantificação S   | Água Tratada      | LACEN                 | 22/01/2014   | Ensaio em Análise          |
| Fechar Solicitação                                                                                                    | 140101000003             |                                           | Microbiológica             | Salmonella spp                                                                                                    | Isolamento/Identi | Água Tratada      | LACEN                 | 22/01/2014   | Ensaio em Análise          |
| <b>E</b> Impressão                                                                                                    | 140101000003             |                                           | Microbiológica             | Salmonella spp                                                                                                    | Isolamento/Identi | Água Tratada      | LACEN                 | 22/01/2014   | Ensaio em Análise          |
| <b>Executive</b> Correlativos                                                                                                 | 140101000001             | Microbiologia                             | Microbiológica             | <b>Adenovirus</b>                                                                                                  | PCR/SEQUENCI      | Agua Tratada      | <b>LACEN</b>          | 22/01/2014   | Ensaio em Análise          |
| <b>E</b> Consultas                                                                                                    | 140101000001             |                                           | Microbiológica             | Bactérias heter                                                                                                    | Membrana Filtra   | Água Tratada      | LACEN                 | 22/01/2014   | Ensaio em Análise          |
| $\blacksquare$ Relatórios<br>Configuração                                                                                     | 140101000001             |                                           | Microbiológica             | Salmonella spp                                                                                                    | Isolamento/Identi | Áqua Tratada      | LACEN                 | 22/01/2014   | Ensaio em Análise          |
| Administração                                                                                                    | 140101000001             |                                           | Microbiológica             | Salmonella spp                                                                                                    | Quantificação S   | Água Tratada      | LACEN                 | 22/01/2014   | Ensaio em Análise          |
| <b>E</b> Noticias                                                                                                    | 140101000001             |                                           | Microbiológica             | Salmonella spp                                                                                                    | Isolamento/Identi | Água Tratada      | LACEN                 | 22/01/2014   | Ensaio em Análise          |
| Sobre                                                                                                    | $\mathbb{R}$<br>Página 1 | de 4<br>И.                                | æ<br>Exportar listagem: 人图 |                                                                                                    |                   |                   |                       |              | 1 a 20 de 68 registro(s)   |
| DATASUS - Departamento de Informática do SUS                                                                                  |                          |                                           |                            |                                                                                                    |                   | Módulo: Ambiental | Usuário: andrea.rocha | • 14-05-2014 | Sair do Sistema            |

**Figura 14. Entrada de Resultados.**

#### **NOTA:**

Cód. barras: Ensaio

● Ao selecionar a pasta El Entrada de Resultados, a respectiva tela será visualizada com as seguintes opções: Registrar Resultado **ER** Registrar Agrupado | © Incluir Ensaio Complementar | Solescartar © Cancelar | Q Ver Detalhe

Solicitação

 $\boxed{\mathop{\boxplus}\mathop{\mathbb{I}}}$ 

| $\overline{\ll}$<br>Laboratório                          | <b>Módulo Ambiental</b>      | Dados da Solicitação                                                                                  | $\blacktriangle$         | @ Ajuda                                |
|----------------------------------------------------------|------------------------------|----------------------------------------------------------------------------------------------------|--------------------------|----------------------------------------|
| 图 Alterar Senha                                          | En<br><b>Novos Ensaios</b>   | Cód.Ensaio: Solicitação:<br>Solicitante:<br>Motivo:                                                   |                          |                                        |
| <b>B</b> Ambiental                                       | Registrar Resultado          | 140101000003<br>13 REGIONAL DE SAUDE DE CIANORTE<br>Potabilidade<br>487                               |                          |                                        |
| <b>Entrada</b><br><b>Processo</b>                        | Cód. barras: Ensaio          | <b>Análise de Campo</b>                                                                               | $\blacktriangle$         |                                        |
| Alocação de Ensaios                                      | Solicitação -<br>Setb        | Apresentação da AmoAcondicionamento:<br>Tipo Amostra:<br>Data Coleta:<br>Hora Coleta:<br>Volume (mL): |                          | Status                                 |
| <b>Edentificação da Amostra</b><br>Entrada de Resultados | 140101000006                 | Refrigerado (Gelo)<br>Água Tratada<br>22/01/2014<br>15:40<br>100<br>Amostra Líquida                   |                          | Ensaio em Análise                      |
| Liberação por Ensaio<br>Fechar Solicitação               | 140101000003<br>140101000003 | Temp. (°C):<br>Cloro (mg/L):<br>Fluor (mg/L):<br>pH:<br>Turbidez (uT):<br>Outros Parâmetros:          |                          | Ensaio em Análise<br>Fosaio em Análise |
| iii Impressão                                            | 140101000003                 | 1,5<br>2,0                                                                                            |                          | Ensaio em Análise                      |
| <b>B</b> Correlativos                                    | 140101000001<br>Mich         | <b>Dados do Processamento</b>                                                                         | $\overline{\phantom{a}}$ | Ensaio em Análise                      |
| <b>E</b> Consultas<br>$\mathbb{H}$ Relatórios            | 140101000001                 | Metodologia:<br>Nº Interno:<br>Ensaio:                                                                |                          | Fosaio em Análise                      |
| Configuração                                             | 140101000001                 | Isolamento/Identificação CETESB-SP L5.218 Nov/93<br>Salmonella spp                                    |                          | Ensaio em Análise                      |
| Administração                                            | 140101000001                 | Referência Normativa:<br>Valor Referência:<br>Hora:<br>Data:                                          |                          | Ensaio em Análise                      |
| <b>E</b> Noticias                                        | 140101000001                 | ಗಾ<br>$\checkmark$                                                                                    |                          | Ensaio em Análise                      |

**Figura 15. Registrar Entrada de Resultados.**

#### **NOTA:**

- Informe os dados da solicitação para registrar a entrada de resultados.
- Atenção ao preenchimento dos campos obrigatórios.

**M** Análise

## *Liberação de Ensaio*

| Gerenciador de Ambiente Laboratorial          |                     |                |                                                                                         |                 |                  |                  |              |              | <b>LABORATORIO CENTRA</b> |                      |          |
|-----------------------------------------------|---------------------|----------------|-----------------------------------------------------------------------------------------|-----------------|------------------|------------------|--------------|--------------|---------------------------|----------------------|----------|
| $\left  \ll \right $<br>Laboratório           |                     |                | Módulo Ambiental :: Liberação de Resultados por Ensaio                                  |                 |                  |                  |              |              |                           |                      | @ Ajuc   |
| Alterar Senha<br>Ambiental                    |                     |                | En Liberar Resultado   Capescartar   Cancelar   En Visualizar Resultado   Q Ver Detalhe |                 |                  |                  |              |              |                           |                      |          |
| <b>Entrada</b>                                | Cód. barras: Ensaio | <b>Análise</b> | <b>Solicitação</b>                                                                      | $\boxed{  1  }$ |                  |                  |              |              |                           |                      |          |
| <b>B</b> Processo                             | Solicitação -       | Lab. Origem    | Solicitante                                                                             | Setor           | Ensaio           | Metodologia      | Material     | Mun. Coleta  | Dt. Coleta                | Hr. Coleta Dt. Aloca |          |
| Alocação de Ensaios                           | 130171000009        | AMB.PE         | ABREU OFTALMOLOGIA                                                                      |                 | Escherichia Coli | Tubos Múltiplos/ | Água Tratada | ABREU E LIMA | 05/11/2013                | 10:35                | 03/12/20 |
| dentificação da Amostra                       |                     |                |                                                                                         |                 |                  |                  |              |              |                           |                      |          |
| Entrada de Resultados<br>Liberação por Ensaio |                     |                |                                                                                         |                 |                  |                  |              |              |                           |                      |          |
| Fechar Solicitação                            |                     |                |                                                                                         |                 |                  |                  |              |              |                           |                      |          |
| <b>G</b> Impressão                            |                     |                |                                                                                         |                 |                  |                  |              |              |                           |                      |          |
| Etiquetas e Documentos                        |                     |                |                                                                                         |                 |                  |                  |              |              |                           |                      |          |
| Amostra por Setor                             |                     |                |                                                                                         |                 |                  |                  |              |              |                           |                      |          |
| Comprovante de Entrega                        |                     |                |                                                                                         |                 |                  |                  |              |              |                           |                      |          |
| Mapas de Trabalho                             |                     |                |                                                                                         |                 |                  |                  |              |              |                           |                      |          |
| <b>E</b> Laudos                               |                     |                |                                                                                         |                 |                  |                  |              |              |                           |                      |          |
| Pré-tabelados<br><b>G</b> Correlativos        |                     |                |                                                                                         |                 |                  |                  |              |              |                           |                      |          |
| Ensaios                                       |                     |                |                                                                                         |                 |                  |                  |              |              |                           |                      |          |
| Dados da Solicitação                          |                     |                |                                                                                         |                 |                  |                  |              |              |                           |                      |          |
| Conclusão                                     |                     |                |                                                                                         |                 |                  |                  |              |              |                           |                      |          |
| <b>G</b> Consultas                            |                     |                |                                                                                         |                 |                  |                  |              |              |                           |                      |          |
| Consultar Solicitação                         |                     |                |                                                                                         |                 |                  |                  |              |              |                           |                      |          |
| Consultar Análise                             |                     |                |                                                                                         |                 |                  |                  |              |              |                           |                      |          |

**Figura 16. Liberação de Ensaio.**

#### **NOTA:**

● Ao selecionar a pasta **El Liberação por Ensaio**, a respectiva tela será visualizada com as seguintes opções:

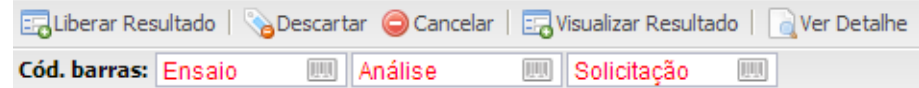

A liberação de ensaio só é possível após registrar o resultado.

## *Fechar Solicitação*

|                                         |                                                        |                                        |            |            |                                                                                                    |                                                                                    |                                                                                     |                                     |                  |            | <b>LABORATORIO CENTRA</b> |  |  |
|-----------------------------------------|--------------------------------------------------------|----------------------------------------|------------|------------|----------------------------------------------------------------------------------------------------|------------------------------------------------------------------------------------|-------------------------------------------------------------------------------------|-------------------------------------|------------------|------------|---------------------------|--|--|
|                                         | $\overline{\ll}$<br>Laboratório                        | Módulo Ambiental :: Fechar Solicitação |            |            |                                                                                                    |                                                                                    |                                                                                     |                                     |                  |            | @ Ajud                    |  |  |
|                                         | Alterar Senha                                          | Ver Detalhe   ER Visualizar Resultado  |            |            | Restrição   C Revisar Ensaio   A Dados Coleta   FA Conduir Laudo   A Prévia Laudo   FA Fechar Solicitação |                                                                                    |                                                                                     |                                     |                  |            |                           |  |  |
|                                         | <b>B</b> Ambiental<br><b>Entrada</b>                   | Cód. barras: Solicitação               |            | 画          |                                                                                                    |                                                                                    |                                                                                     |                                     |                  |            |                           |  |  |
|                                         | <b>B</b> Processo                                      | Solicitação -                          | Nº Vigilân | Processo   | Solicitante                                                                                               | Município                                                                          | Motivo                                                                              | Dt. Cadastro                        | Material         | Dt. Coleta | Status Fechamento         |  |  |
|                                         | Alocação de Ensaios                                    | 140101000011                           |            |            |                                                                                                    | $= 0$<br>$\mathbf{x}$<br>GAL - Visualizar Resultado - Google Chrome                |                                                                                     |                                     |                  |            |                           |  |  |
|                                         | dentificação da Amostra                                | 140101000010                           |            |            |                                                                                                    | appgalbeta.datasus.gov.br/amb/fecha-solicitacao/visualizar-resultado/solicitacao/1 |                                                                                     |                                     |                  |            |                           |  |  |
|                                         | Entrada de Resultados<br><b>E Liberação por Ensaio</b> | 140101000009                           | 123456     | 0056       |                                                                                                    |                                                                                    |                                                                                     |                                     |                  | 18/02/2014 | Não disponível            |  |  |
|                                         | Fechar Solicitação                                     | 140101000006                           |            |            |                                                                                                    | <b>RESULTADO DAS ANÁLISES</b><br>06/02/2014                                        |                                                                                     |                                     |                  |            |                           |  |  |
|                                         | iii impressão                                          | 140101000005                           | 01/2014    |            | <b>FÍSICO-QUÍMICA</b>                                                                                     | 22/01/2014<br><b>Ensaio: ACIDEZ</b><br>22/01/2014                                  |                                                                                     |                                     |                  |            |                           |  |  |
|                                         | <b>B</b> Correlativos                                  | 140101000004                           | 01/31      | 01 a 10/JA |                                                                                                    |                                                                                    |                                                                                     |                                     |                  |            |                           |  |  |
|                                         | <b>El Consultas</b>                                    | 140101000003                           | 01/31      | 31 A 40/J. | Metodologia: Método Titulométrico SMEWW, 22ª Ed. 2310 B                                                   |                                                                                    |                                                                                     |                                     |                  | 22/01/2014 | Não disponível            |  |  |
|                                         | Relatórios                                             | 140101000001                           | 01/31      | 31 A 40/J  | Não Realizado: Amostra em temperatura inadeguada<br>Observação: teste                                     |                                                                                    |                                                                                     |                                     |                  | 22/01/2014 | Não disponível            |  |  |
|                                         | Configuração<br><b>B</b> Administração                 | 130171000009                           |            |            |                                                                                                    |                                                                                    | Conferido e descartado por PETRONIO(Analista de Sistemas ), em 24/10/2013 10:11:41. |                                     |                  | 05/11/2013 | Não disponível            |  |  |
|                                         | <b>Red</b> Noticias                                    | 130171000008                           |            |            | <b>MICROBIOLÓGICA</b>                                                                                     |                                                                                    |                                                                                     |                                     |                  | 13/11/2013 | Não disponível            |  |  |
|                                         | Sobre                                                  | 130171000007                           |            |            | <b>Ensaio: COLIFORMES TERMOTOLERANTES</b>                                                                 |                                                                                    |                                                                                     | Processamento: 22/10/2013 12h 20min |                  |            | Não disponível            |  |  |
|                                         |                                                        | 130171000006                           |            |            | Referência: PORTARIA Nº 2.914, DE 12 DE DEZEMBRO DE 2011 Valor Ref.:                                      |                                                                                    |                                                                                     |                                     |                  |            | Não disponível            |  |  |
|                                         |                                                        | 130171000005                           |            |            | Metodologia: Tubos Múltiplos/Fermentação/Quantificação SMEWW, 21ª Ed.9121E<br>Resultado: Ausência         |                                                                                    |                                                                                     |                                     |                  | 30/10/2013 | Não disponível            |  |  |
| 130171000004<br>Conclusão: Satisfatório |                                                        |                                        |            |            |                                                                                                    |                                                                                    |                                                                                     | 24/10/2013                          | Não disponível   |            |                           |  |  |
|                                         |                                                        | 130171000003                           |            |            |                                                                                                    |                                                                                    |                                                                                     |                                     |                  | 24/10/2013 | Não disponível            |  |  |
|                                         |                                                        | 130171000001                           |            |            | ACOES ESTRATEGICAS DA ATENC.                                                                              | DORESOPOLIS                                                                        | Potabilidade                                                                        | 22/10/2013                          | Água Tratada     | 22/10/2013 | Aguardando Correl         |  |  |
|                                         |                                                        | 130101000050                           |            |            | ADILSON AMANCIO I FMOS FILHO                                                                              | <b>NATAL</b>                                                                       | Potabilidade                                                                        | 14/11/2013                          | Água Não Tratada | 14/11/2013 | Não disponível            |  |  |

**Figura 17. Fechar solicitação.**

- Ao selecionar a pasta El Fechar Solicitação, a respectiva tela será visualizada com as seguintes opções: En Liberar Resultado | CDescartar | Cancelar | En Visualizar Resultado | Q Ver Detalhe Cód. barras: Ensaio **M**<br>Análise **M** Solicitação  $\overline{\mathbb{H}}$
- Opção disponível apenas para laboratórios que realizam ensaios.

## <span id="page-20-0"></span>**Impressão**

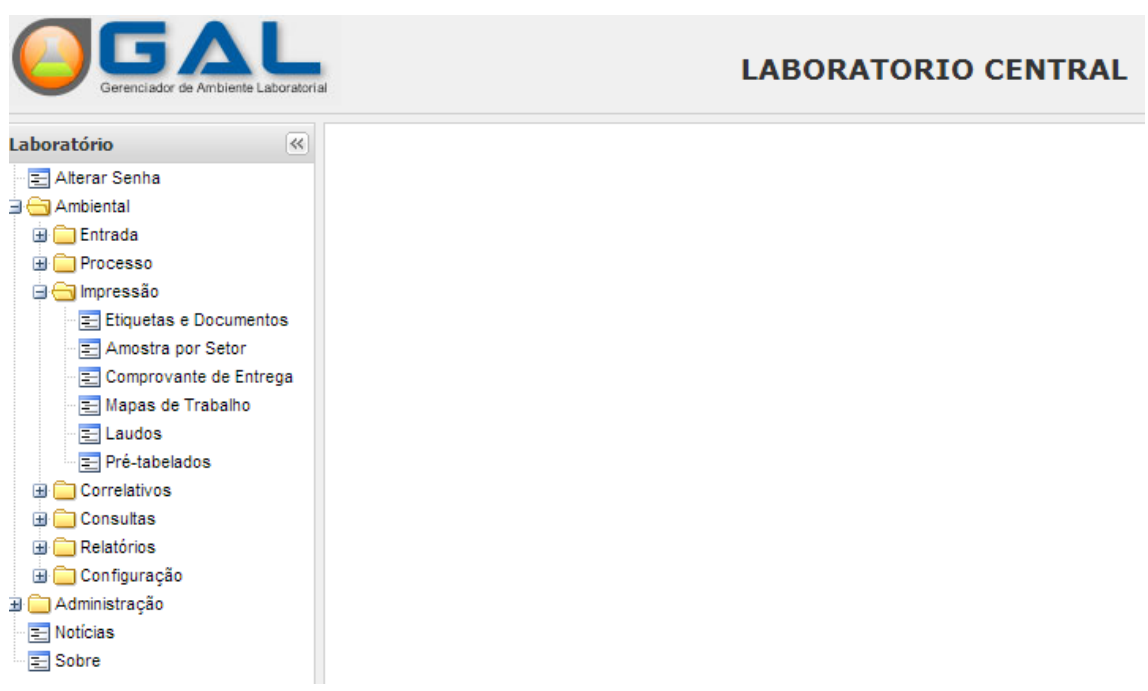

#### **Figura 18. Imprimir solicitação de análise de amostra ambiental.**

- Clique em  $\Box$ <sup>mpressao</sup>, para expandir o menu da grade à esquerda e navegar pelas pastas para impressão de documentos relacionados à análise de amostra ambiental;
- Ao expandir o menu "Impressão", as seguintes pastas serão visualizadas no menu da grade à esquerda:  $\Xi$  Etiquetas e Documentos  $\Xi$  Amostra por Setor

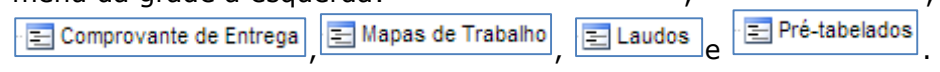

### *Etiquetas e Documentos*

| erenciador de Ambiente Laboratoria  |                                                                                       |                                                               |                     | <b>LABORATORIO CENTR.</b>                         |
|-------------------------------------|---------------------------------------------------------------------------------------|---------------------------------------------------------------|---------------------|---------------------------------------------------|
| Laboratório                         | Módulo Ambiental :: Impressão de etiquetas da Solicitação<br>$\overline{\mathcal{R}}$ |                                                               |                     | @ Aju                                             |
| Alterar Senha<br><b>B</b> Ambiental | Imprimir Etiquetas   nigrimir Mapa Trabalho                                           |                                                               |                     |                                                   |
| <b>Entrada</b>                      | N° Vigilância<br>Solicitação -                                                        | Solicitante<br>Mun. Solicitante<br>Processo                   | Motivo              | Lab. Responsável<br>Dt. Cadastro<br>Lab. Cadastro |
| <b>E</b> Processo                   | 140101000.                                                                            | CASCAVEL<br>10 REGIONAL DE SAUDE DE C.                        | Potabilidade        | 14/03/2014<br>LACEN<br>LACEN                      |
| <b>B</b> Impressão                  | 140101000                                                                             | 10 REGIONAL DE SAUDE DE C<br>CASCAVEL                         | Potabilidade        | 14/03/2014<br>LACEN<br>LACEN                      |
| Etiquetas e Documentos              | 0056<br>140101000<br>123456                                                           | 13 REGIONAL DE SAUDE DE CL.<br><b>CIANORTE</b>                | Potabilidade        | 19/02/2014<br>LACEN<br><b>LACEN</b>               |
| Amostra por Setor                   | 140101000.                                                                            | 13 REGIONAL DE SAUDE DE CI<br><b>CIANORTE</b>                 | Potabilidade        | 06/02/2014<br>LACEN<br>LACEN                      |
| Comprovante de Entrega              | 140101000<br>01/2014                                                                  | NOVA ALVOR<br>SECRETARIA MUNICIPAL DE S.                      | Potabilidade        | 23/01/2014<br>LACEN<br>LACEN                      |
| Mapas de Trabalho<br>$E$ Laudos     | 140101000.<br>01/31                                                                   | 01 a 10/JAN<br><b>NATAL</b><br><b>ADOTE</b>                   | Potabilidade        | 22/01/2014<br>LACEN<br>LACEN                      |
| Pré-tabelados                       | 01/31<br>140101000                                                                    | 31 A 40/JAN<br>13 REGIONAL DE SAUDE DE CI.<br><b>CIANORTE</b> | Potabilidade        | LACEN<br>22/01/2014<br>LACEN                      |
| <b>En Correlativos</b>              | 140101000<br>01/31                                                                    | 31 A 40/JAN<br>AMI DR RAIMUNDO DE MEDEIR<br>MOSSORO           | Potabilidade        | 22/01/2014<br>LACEN<br>LACEN                      |
| <b>Exercise Consultas</b>           | 130171000                                                                             | <b>NATAL</b><br>ABREU OFTALMOLOGIA                            | Potabilidade        | 05/11/2013<br>AMB.PE<br>LACEN                     |
| <b>B</b> Relatórios                 | 130171000.                                                                            | AMBULATORIO DA CASA DO<br>NATAL                               | Potabilidade        | 05/11/2013<br>AMB.PE<br>LACEN                     |
| Configuração                        | 130171000                                                                             | <b>GITADARITAVA</b><br>05 REGIONAL DE SAUDE DE G              | <b>Dotabilidade</b> | 01/11/2013<br>AMB PE<br>LACEN                     |
| Administração                       | 130171000                                                                             | Impressão<br>AMBULATORIO DA                                   | $\times$            | LACEN<br>01/11/2013<br>AMB.PE                     |
| Noticias                            | 130171000.                                                                            | LAB CENTRAL DE S                                              |                     | 30/10/2013<br>AMB.PE<br>LACEN                     |
| Sobre                               | 130171000.                                                                            | <b>Imprimir Etiquetas</b><br>10 REGIONAL DE SA                |                     | 24/10/2013<br>AMB.PE<br>LACEN                     |
|                                     | 130171000                                                                             | Por Solicitação<br>ADILSON AMANCIO                            | <b>Por Amostra</b>  | 24/10/2013<br>AMB PE<br>LACEN                     |
|                                     | 130101000.                                                                            | ADILSON AMANCIO                                               |                     | 14/11/2013<br>LACEN<br>LACEN                      |
|                                     | 130101000.                                                                            | AMBULATORIO DA                                                |                     | 14/11/2013<br>LACEN<br>LACEN                      |
|                                     |                                                                                       | Ouantidade:                                                   | $\mathbf{1}$        |                                                   |
|                                     | 130101000.                                                                            | ABREU OFTALMOLO                                               |                     | 12/11/2013<br>LACEN<br>LACEN                      |
|                                     | 130101000<br>12<br>14                                                                 | <b>ADEFERN</b>                                                |                     | 26/09/2013<br>LACEN<br>LACEN                      |
|                                     | 130101000.<br>46                                                                      | <b>SECRETARIA MUNIC</b>                                       |                     | 25/09/2013<br>LACEN<br>LACEN                      |

**Figura 19. Imprimir etiquetas e documentos.**

#### **NOTA:**

Ao selecionar a pasta  $\frac{1}{2}$  Etiquetas e Documentos , a respectiva tela será visualizada com as seguintes opções: inprimir Etiquetas e Imprimir Mapa Trabalho .

### *Amostra por setor*

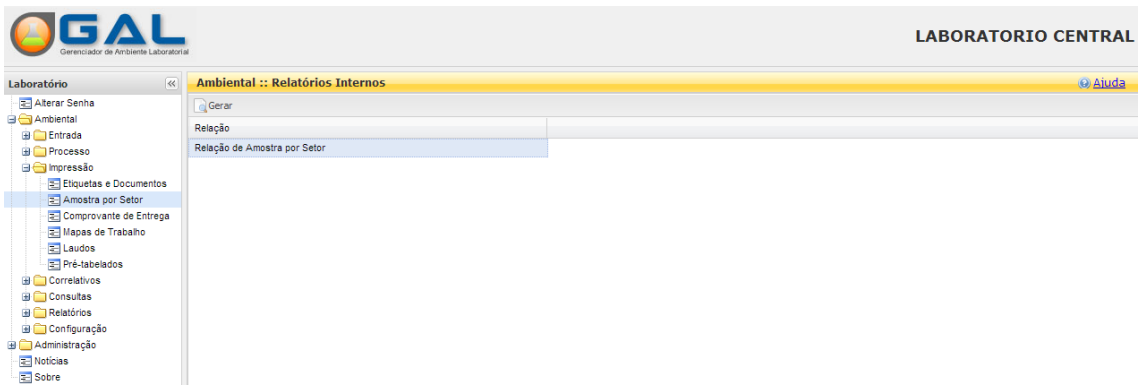

**Figura 20. Gerar impressão de amostras por setor.**

#### **NOTA:**

● Ao selecionar a pasta **+ A**mostra por Setor, a respectiva tela será visualizada com a opção de gerar a lista de amostras por setor.

### *Comprovante de Entrega*

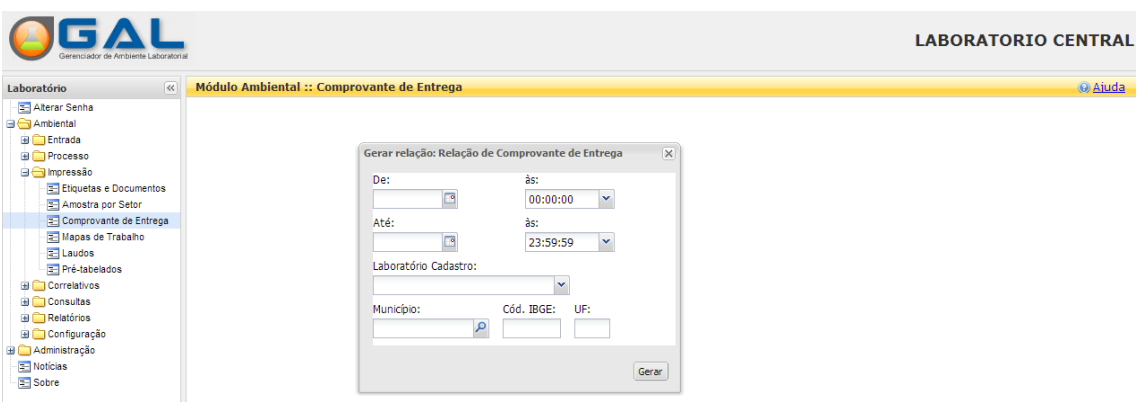

#### **Figura 21. Gerar comprovante de entrega de amostras.**

#### **NOTA:**

● Ao selecionar a pasta  $\frac{2\pi}{3}$  Comprovante de Entrega, a respectiva tela será visualizada. Informe os dados obrigatórios para gerar a relação de comprovante de entrega de amostras.

### **Mapa de trabalho**

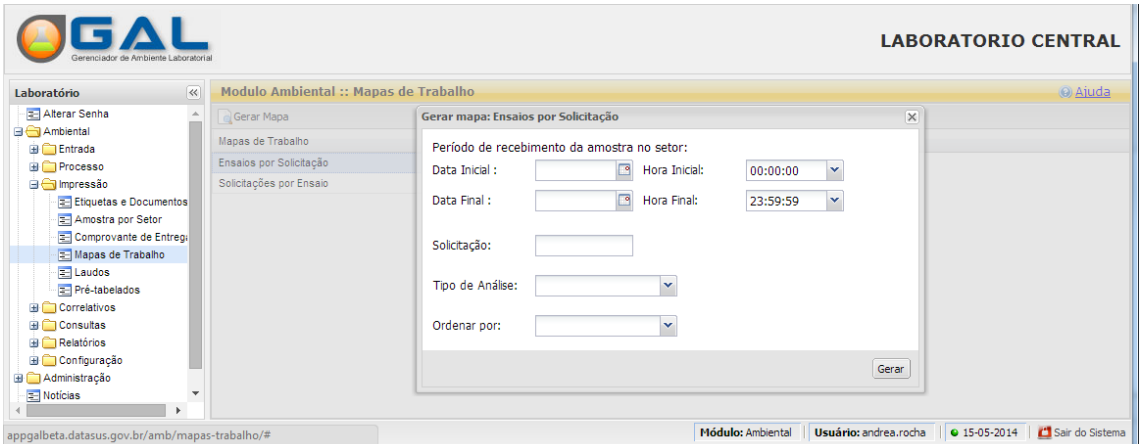

**Figura 22. Gerar mapa de trabalho de ensaios por solicitação.**

#### **NOTA:**

● Ao selecionar a pasta **a Mapas de Trabalho**, a respectiva tela será visualizada com a opção de gerar mapa de trabalho: "Ensaios por solicitação"; "Solicitação por Ensaio".

### **Laudos**

| Gerenciador de Ambiente Laboratoria          |                                   |                                                |                          |                                                   |                         |                       | <b>LABORATORIO CENTRAL</b>             |
|----------------------------------------------|-----------------------------------|------------------------------------------------|--------------------------|---------------------------------------------------|-------------------------|-----------------------|----------------------------------------|
| $\overline{\ll}$<br>Laboratório              | <b>Módulo Ambiental :: Laudos</b> |                                                |                          |                                                   |                         |                       | @ Ajuda                                |
| Alterar Senha<br><b>B</b> Ambiental          | <b>Laudos Finais</b>              |                                                |                          |                                                   |                         |                       |                                        |
| <b>Entrada</b>                               | Imprimir Cód. barras: Solicitação | $\begin{bmatrix} 1 & 1 \\ 1 & 1 \end{bmatrix}$ |                          |                                                   |                         |                       |                                        |
| <b>E</b> Processo                            | Solicitação -                     | Solicitante                                    | Mun. Solicitante         | Dt. Liberação                                     | Impresso Final          | Lab. Cadastro         | Lab. Responsável                       |
| <b>G</b> Impressão                           | 140101000008                      | 13 REGIONAL DE SAU.                            | <b>CIANORTE</b>          | 18/02/2014                                        | Sim                     | LACEN                 | LACEN                                  |
| El Etiquetas e Documentos                    | 140101000007                      | ABREU OFTALMOLOGIA                             | NATA Confirmação         | 14/02/2014                                        | $\overline{\mathsf{x}}$ | LACEN                 | LACEN                                  |
| Amostra por Setor<br>Comprovante de Entrequ  | 140101000002                      | 10 REGIONAL DE SAU.                            | CASC<br>ച                | Confirme para imprimir a solicitação selecionada. |                         | LACEN                 | LACEN                                  |
| Mapas de Trabalho                            | 130101000035                      | VIGILANCIA SANITARI                            | FORT.                    |                                                   |                         | <b>LACEN</b>          | <b>I ACEN</b>                          |
| $\equiv$ Laudos                              | 130101000019                      | NIS II JARDIM OLINDA                           | <b>JARDI</b><br>מרואו וכ | Não<br>Sim                                        |                         | LACEN                 | LACEN                                  |
| Pré-tabelados                                | 130101000017                      | AMI                                            | <b>NATA</b>              | <b>AUGUZU</b>                                     |                         | LACEN                 | LACEN                                  |
| <b>E</b> Correlativos                        | 130101000016                      | 10 REGIONAL DE SAU.                            | CASCAVEL                 | 17/04/2013                                        | Sim                     | LACEN                 | LACEN                                  |
| <b>E</b> Consultas                           | 130101000013                      | AMI                                            | <b>NATAL</b>             | 17/09/2013                                        | Sim                     | LACEN                 | LACEN                                  |
| <b>Relatórios</b>                            | 130101000006                      | <b>ADOTE</b>                                   | <b>NATAL</b>             | 17/04/2013                                        | Sim                     | <b>LACEN</b>          | <b>LACEN</b>                           |
| Configuração<br>Administração                | 130101000005                      | UNIDADE DE VIGILAN.                            | <b>COLINAS DO TOCANT</b> | 25/04/2013                                        | Sim                     | LACEN                 | LACEN                                  |
| <b>E</b> Noticias                            |                                   |                                                |                          | $-100$                                            |                         | <b>LAMBA</b>          | <b>CALIFORNIA</b>                      |
| $\ddot{\phantom{1}}$                         | Página 1                          | de 1   ▶     @   Exportar listagem: A 國        |                          |                                                   |                         |                       | 1 a 14 de 14 registro $(s)$            |
| DATASUS - Departamento de Informática do SUS |                                   |                                                |                          |                                                   | Módulo: Ambiental       | Usuário: andrea.rocha | Sair do Sistema<br><b>0 15-05-2014</b> |

**Figura 23. Gerar laudo.**

#### **NOTA:**

● Ao selecionar a pasta **El Laudos**, a respectiva tela será visualizada com a opção de gerar a impressão do laudo.

## **Pré-Tabelados**

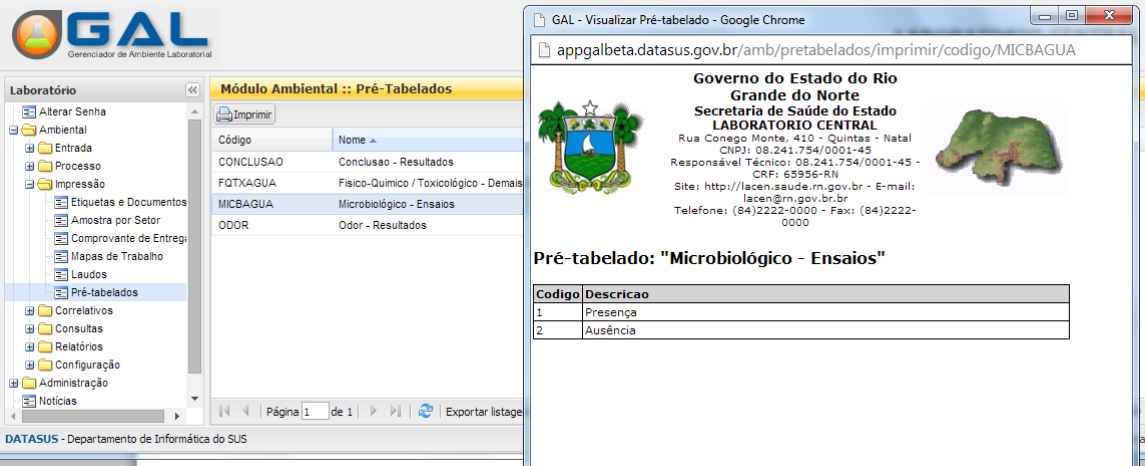

**Figura 24. Pré-Tabelados.**

#### **NOTA:**

Ao selecionar a pasta **El Pré-tabelados**, a respectiva tela será visualizada com a opção de imprimir a lista de pré-tabelados.

## <span id="page-25-0"></span>**Correlativos**

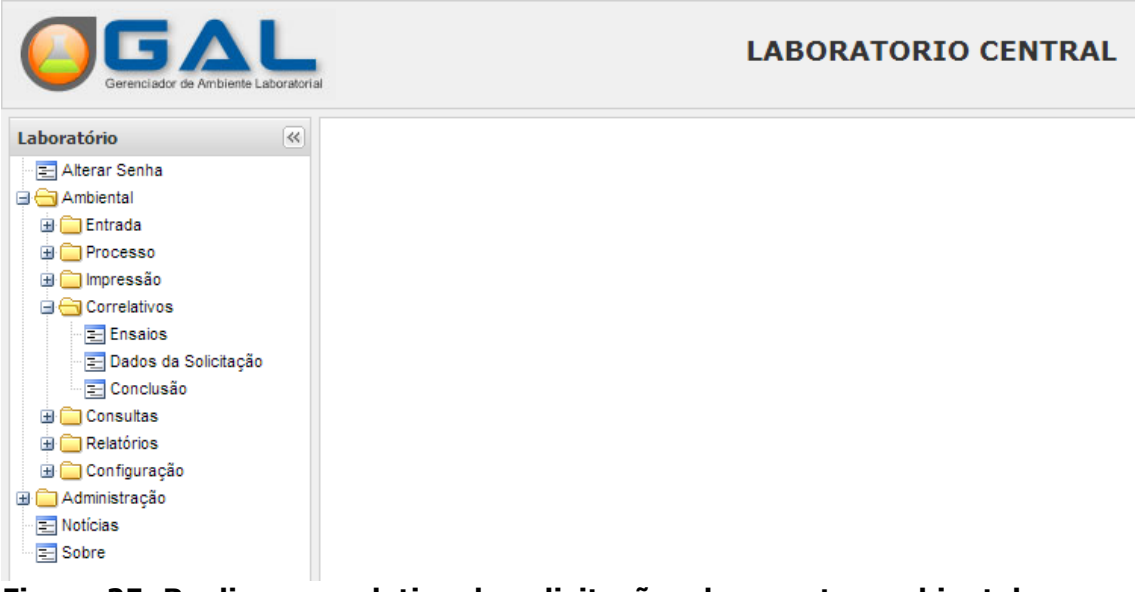

#### **Figura 25. Realizar correlativo de solicitações de amostra ambiental.**

- Clique em  $\Box$  Correlativos, para expandir o menu da grade à esquerda e navegar pelas pastas de alteração de informações contidas nas solicitações.
- Ao expandir o menu "Correlativos", as seguintes pastas serão visualizadas no menu da grade à esquerda: El Ensaios de Solicitação e El Conclusão

### **Ensaios**

|                                                    |                                                                                                    |                       | <b>LABORATORIO CENTRAL</b>             |  |  |  |  |  |  |  |
|----------------------------------------------------|----------------------------------------------------------------------------------------------------|-----------------------|----------------------------------------|--|--|--|--|--|--|--|
| $\ll$<br>Laboratório                               | Módulo Ambiental :: Correlativos :: Ensaio<br>(@ Aiuda                                                                                                    |                       |                                        |  |  |  |  |  |  |  |
| Alterar Senha                                      | Alterar Visualizar Resultado Consultar Alterações Nova Consulta                                                                                                    |                       |                                        |  |  |  |  |  |  |  |
| <b>B</b> Ambiental<br><b>Entrada</b>               | $\overline{\times}$<br>Análise Alterar Ensaio<br>Solicitação - Solicitante<br>Correl<br>Mêtodo<br>Taterial                                                           |                       | Corr.Cada Corr.Conc Corr.Ensaio        |  |  |  |  |  |  |  |
| <b>Processo</b>                                    | 10 REGIONAL DE SAUDE<br>14010100.<br>Microbit<br>Motivo da Correção (Impresso no Laudo)<br>≃                                                                         |                       |                                        |  |  |  |  |  |  |  |
| inpressão                                          | 10 REGIONAL DE SAUDE.<br>14010100<br>Microbin                                                                                                    |                       |                                        |  |  |  |  |  |  |  |
| <b>G</b> Correlativos                              | 10 REGIONAL DE SAUDE<br>14010100.<br>Microbil                                                                                                    |                       |                                        |  |  |  |  |  |  |  |
| El Ensaios                                         | 14010100<br>10 REGIONAL DE SAUDE<br>Microbi                                                                                                    |                       |                                        |  |  |  |  |  |  |  |
| Dados da Solicitação<br><b>E</b> Conclusão         | ~~~~~~~~~~~~~~~~~~~<br>10 REGIONAL DE SAUDE<br>14010100.<br>Microbi<br><b>Controle Interno</b><br>$\blacktriangle$                                                   |                       |                                        |  |  |  |  |  |  |  |
| <b>E</b> Consultas                                 | 14010100<br>ABREU OFTALMOLOGIA<br>Microbi                                                                                                    |                       |                                        |  |  |  |  |  |  |  |
| $\mathbf{H}$ Relatórios                            | ABREU OFTALMOLOGIA<br>Microbi<br>14010100.                                                                                                    |                       |                                        |  |  |  |  |  |  |  |
| Configuração                                       | ABRELL OFTAL MOLOGIA<br>14010100<br>Microbi                                                                                                    |                       |                                        |  |  |  |  |  |  |  |
| Administração                                      | 14010100<br>ABREU OFTALMOLOGIA<br>Microbi                                                                                                    |                       |                                        |  |  |  |  |  |  |  |
| <b>E</b> Noticias                                  | ABREU OFTALMOLOGIA<br>14010100<br>Físico-0<br>Acidez<br>Salvar<br>Cancelar                                                                                           |                       |                                        |  |  |  |  |  |  |  |
| 图 Sobre                                            | 14010100<br>ABREU OFTALMOLOGIA<br>Microbio<br>Coliformes ter<br>Tuboe Multiploe/Farr                                                                                 |                       |                                        |  |  |  |  |  |  |  |
|                                                    | ABREU OFTALMOLOGIA<br>Escherichia Coli<br>Tubos Múltiplos/Ferm<br>14010100.<br>Microbioló.<br>Água Trat Não<br>  Página 1   de 1   》 》    ②   Exportar listagem: 人 國 | Resultado -           | 1 a 16 de 16 registro $(s)$            |  |  |  |  |  |  |  |
| appgalbeta.datasus.gov.br/amb/correlativo-ensaio/# | Módulo: Ambiental                                                                                                    | Usuário: andrea.rocha | Sair do Sistema<br><b>0 15-05-2014</b> |  |  |  |  |  |  |  |

**Figura 26. Correlativo de ensaios.**

#### **NOTA:**

● Ao selecionar a pasta El Ensaios, a respectiva tela será visualizada com

 $\overline{\phantom{a}}$ 

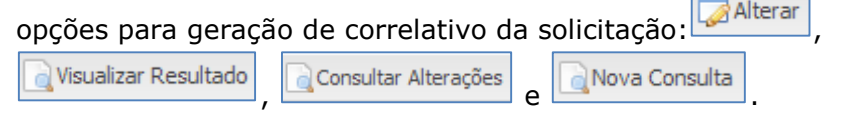

- Para realizar a alteração de informações, será necessário, antes, filtrar a solicitação desejada.
- Para alterar uma solicitação é obrigatoriamente necessário informar o motivo da correção e o código interno.

### **Dados da Solicitação**

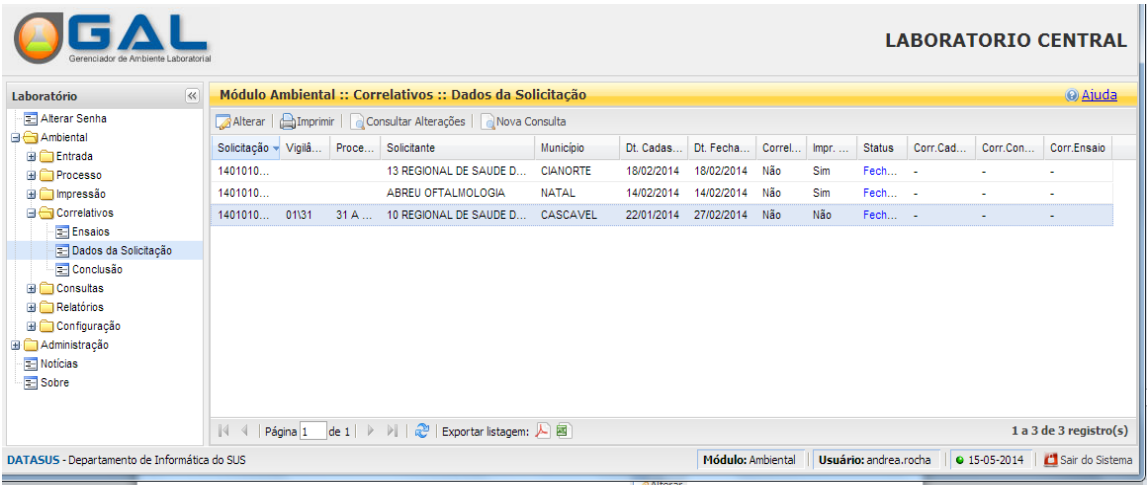

#### **Figura 27. Dados da solicitação.**

#### **NOTA:**

- Ao selecionar a pasta $\boxed{\Xi}$ Dados da Solicitação , a respectiva tela será visualizada com opções para corrigir os dados da solicitação: *Alterar* de Imprimir Consultar Alterações | Nova Consulta
- Para realizar a alteração de informações, será necessário, antes, filtrar a solicitação desejada.
- Para alterar uma solicitação é obrigatoriamente necessário informar o motivo da correção e o código interno.
- O usuário poderá "Consultar as alterações realizadas" e "Imprimir" a solicitação selecionada.

#### **Conclusão**

| Gerenciador de Ambiente Laboratoria                                                                                                    |                                                                       |          |                                |                                                        |                 |            |                   |        |       |                       |          |              | <b>LABORATORIO CENTRAL</b> |
|----------------------------------------------------------------------------------------------------|-----------------------------------------------------------------------|----------|--------------------------------|--------------------------------------------------------|-----------------|------------|-------------------|--------|-------|-----------------------|----------|--------------|----------------------------|
| Laboratório<br>$\left  \ll \right $                                                                                                    |                                                                       |          |                                | Módulo Ambiental :: Correlativos :: Conclusão do Laudo |                 |            |                   |        |       |                       |          |              | @ Ajuda                    |
| Alterar Senha                                                                                                    | Alterar   Nova Consultar Laudo   Consultar Alterações   Nova Consulta |          |                                |                                                        |                 |            |                   |        |       |                       |          |              |                            |
| <b>B</b> Ambiental<br><b>Entrada</b>                                                                                                    | Solicitação - Vigilâ Proce Solicitante                                |          |                                |                                                        | Município       | Dt. Cadas  | Dt. Fecha         | Correl | Impr. | <b>Status</b>         | Corr.Cad | Corr.Con     | Corr.Ensaio                |
| <b>Processo</b>                                                                                                    | 1401010                                                               |          |                                | 13 REGIONAL DE SAUDE D                                 | <b>CIANORTE</b> | 18/02/2014 | 18/02/2014        | Não    | Sim   | Fech -                |          |              | ۰                          |
| $\blacksquare$ Impressão                                                                                                    | 1401010                                                               |          |                                | ABREU OFTALMOLOGIA                                     | <b>NATAL</b>    | 14/02/2014 | 14/02/2014        | Não    | Sim   | Fech -                |          |              | ÷                          |
| <b>B</b> Correlativos                                                                                                    | 1401010                                                               | 01\31    |                                | 31 A  10 REGIONAL DE SAUDE D                           | CASCAVEL        | 22/01/2014 | 27/02/2014        | Não    | Não   | Fech -                |          |              |                            |
| Ensaios<br>Dados da Solicitação<br><b>E</b> Conclusão<br><b>E</b> Consultas<br>$\blacksquare$ Relatórios<br>Configuração<br>Administração<br><b>Noticias</b><br>Sobre |                                                                       |          |                                |                                                        |                 |            |                   |        |       |                       |          |              |                            |
|                                                                                                    | $\mathbb{R}$                                                          | Página 1 | $de 1 \rightarrow \rightarrow$ | <b>2 Exportar listagem:</b> A 图                        |                 |            |                   |        |       |                       |          |              | $1a3de3$ registro(s)       |
| appgalbeta.datasus.gov.br/amb/correlativo-conclusao#                                                                                                    |                                                                       |          |                                |                                                        |                 |            | Módulo: Ambiental |        |       | Usuário: andrea.rocha |          | • 15-05-2014 | Sair do Sistema            |

**Figura 28. Conclusão do laudo.**

- Ao selecionar a pasta  $\boxed{\Xi}$  Conclusão, a respectiva tela será visualizada com opções para corrigir a conclusão do laudo: Malterar de la Visualizar Laudo Consultar Alterações | Nova Consulta
- Para realizar a alteração de informações, será necessário, antes, filtrar a solicitação desejada.
- Para alterar uma solicitação é obrigatoriamente necessário informar o motivo da correção e o código interno.
- O usuário poderá "Consultar as alterações realizadas" e realizar uma "nova consulta".

**LABORATORIO CENTRAL** 

## <span id="page-28-0"></span>**Consultas**

| Gerenciador de Ambiente Laboratorial |
|--------------------------------------|
| Laboratório<br>«                     |
| - E Alterar Senha                    |
| <b>Examplemental</b>                 |
| <b>Entrada</b>                       |
| <b>E</b> Processo                    |
| <b>El impressão</b>                  |
| <b>E</b> Correlativos                |
| <b>⊟</b> Consultas                   |
| - न्या Consultar Solicitação         |
| i El Consultar Análise               |
| • El Consultar Ensaio                |
| $\Box$ Relatórios                    |
| <b>⊞</b> Configuração                |
| Administração                        |
| · <b>I</b> Noticias                  |
| $\equiv$ Sobre                       |

**Figura 29. Realizar consultas.**

#### **NOTA:**

- Clique em <sup>consultas</sup>, para expandir o menu da grade à esquerda, navegar pelas pastas e consultar as solicitações, as análises e os ensaios.
- Ao expandir o menu "Consultas", as seguintes pastas serão visualizadas no menu da grade à esquerda: Solicitação de la Consultar Análise e E Consultar Ensaio

### **Consultar Solicitação**

| $\overline{\ll}$<br>Laboratório                | Módulo Ambiental :: Consulta Solicitação |         |                 |                                    |                                                                                        |                            |                           |          |                |                              |                  |               |     | @ Ajuda             |
|------------------------------------------------|------------------------------------------|---------|-----------------|------------------------------------|----------------------------------------------------------------------------------------|----------------------------|---------------------------|----------|----------------|------------------------------|------------------|---------------|-----|---------------------|
| Alterar Senha                                  | Ner Detalhe                              |         |                 |                                    | Consultar Restrição <b>Explosadizar Resultado Manuel Tenerimir Laudo</b> Nova Consulta |                            |                           |          |                |                              |                  |               |     |                     |
| <b>B</b> Ambiental                             | Solicitação -                            |         |                 | Nº Vigilância Processo Solicitante |                                                                                        | Mun. Solicitante           |                           | Motivo   |                | Dt. Cadastro                 | Lab. Cadastro    | <b>Status</b> |     | Restricão Conclusão |
| <b>Entrada</b><br><b>Processo</b>              | 140171000001                             |         |                 | Detalhe da Solicitação             |                                                                                        | <b><i>RITARARITAVA</i></b> |                           |          |                |                              | LABORATÓRIO CEN. | $\mathbb{X}$  | Não |                     |
| <b>B</b> Impressão                             | 140101000011                             |         |                 | Identificação                      | Dados da Coleta                                                                        | Solicitante                | Amostras                  | Análises | <b>Ensaios</b> | Observações                  |                  |               | Não |                     |
| <b>El Correlativos</b>                         | 140101000010                             |         |                 |                                    |                                                                                        |                            |                           |          |                |                              |                  |               | Não |                     |
| <b>El Consultas</b>                            | 140101000009                             | 123456  | 0056            | Motivo da Coleta:                  |                                                                                        | Descrição:                 |                           |          |                |                              |                  |               | Não |                     |
| Consultar Solicitação                          | 140101000008                             |         |                 | Potabildade                        |                                                                                        | <b>VIGAGUA</b>             |                           |          |                |                              |                  |               | Não | Insatisf            |
| Consultar Análise<br><b>E</b> Consultar Ensaio | 140101000007                             |         |                 | Nome do Local:                     |                                                                                        | Endereco:                  |                           |          |                |                              |                  |               | Não | Satisfat            |
| <b>B</b> Relatórios                            | 140101000006                             |         |                 |                                    | <b>ARENA CORINTIUS</b>                                                                 |                            | <b>RUA TIMAOZINHO</b>     |          |                |                              |                  |               | Não |                     |
| Configuração                                   | 140101000005                             | 01/2014 |                 |                                    |                                                                                        |                            |                           |          |                |                              |                  |               | Não |                     |
| Administração                                  | 140101000004                             | 01/31   | 01a             | Município:                         |                                                                                        | Cód. IBGE:                 |                           |          | UF:            |                              |                  |               | Não |                     |
| <b>E</b> Notícias                              | 140101000003                             | 01/31   | 31A             | <b>CUIABA</b>                      |                                                                                        | 510340                     |                           |          | MT             |                              |                  |               | Não |                     |
| <b>E</b> Sobre                                 | 140101000002                             | 01\31   | 31 <sub>b</sub> | Latitude:                          |                                                                                        | Longitude:                 |                           |          |                | Área de Coleta:              |                  |               | Não | Satisfat            |
|                                                | 140101000001                             | 01/31   | $31 \text{ Å}$  |                                    |                                                                                        |                            |                           |          | Urbana         |                              |                  |               | Não |                     |
|                                                |                                          |         |                 | Referência do Local:               |                                                                                        |                            |                           |          |                |                              |                  |               |     |                     |
|                                                |                                          |         |                 |                                    |                                                                                        |                            |                           |          |                |                              |                  |               |     |                     |
|                                                |                                          |         |                 | Procedência da Coleta:             |                                                                                        | Ponto de Coleta:           |                           |          |                | Outras informações do Ponto: |                  |               |     |                     |
|                                                |                                          |         |                 | Sistema de Distribuição            |                                                                                        |                            | Cavalete/Hidrômetro       |          |                |                              |                  |               |     |                     |
|                                                |                                          |         |                 | Forma:                             |                                                                                        |                            | Sistema de Abastecimento: |          |                | Cód.SISAGUA:                 | Manancial:       |               |     |                     |
|                                                |                                          |         |                 |                                    |                                                                                        |                            |                           |          |                |                              |                  |               |     |                     |
|                                                |                                          |         |                 |                                    |                                                                                        |                            |                           |          |                |                              |                  |               |     |                     |
|                                                |                                          |         |                 |                                    | Responsável pela Coleta:                                                               | Tipo Documento:            |                           |          |                | Número Documento:            | Telefone:        |               |     |                     |
|                                                |                                          |         |                 | <b>CLAUDIO</b>                     |                                                                                        | <b>MAT</b>                 |                           |          | 190            |                              | (65)3333-3333    |               |     |                     |

**Figura 30. Consultar solicitação.**

#### **NOTA:**

- Ao selecionar a pasta  $\frac{1}{2}$  Consultar Solicitação, a respectiva tela será visualizada com opções para consulta: ver Detalhe Imprimir Laudo | Nova Consulta Visualizar Resultado
- Para consultar informações da solicitação, será necessário, antes, filtrar a solicitação desejada.

## **Consultar Análise**

| Generatiador de Ambiente Laboratori        |                                       |                                                                           |                      |                |              |                     | <b>LABORATORIO CENTRAL</b> |
|--------------------------------------------|---------------------------------------|---------------------------------------------------------------------------|----------------------|----------------|--------------|---------------------|----------------------------|
| $\left  \ll \right $<br>Laboratório        | Módulo Ambiental :: Consultar Análise |                                                                           |                      |                |              |                     | @ Ajuda                    |
| Alterar Senha                              |                                       | Consultar Status Consultar Amostra En Visualizar Resultado CNova Consulta |                      |                |              |                     |                            |
| <b>B</b> Ambiental<br><b>B</b> Entrada     | Solicitação v                         | Solicitante                                                               | Mun_Solicitante      | Análise        | Material     | Dt. Cadastro        | <b>Status</b>              |
| <b>Processo</b>                            | 140101000011                          | 10 REGIONAL DE SAUDE.                                                     | CASCAVEL             | Microbiológica | Água Tratada | 14/03/2014 11:19:19 | Solicitação Cadastrada. A  |
| <b>B</b> Impressão                         | 140101000010                          | 10 REGIONAL DE SAUDE                                                      | CASCAVEL             | Microbiológica | Água Tratada | 14/03/2014 11:10:48 | Solicitação Cadastrada, A  |
| <b>El Correlativos</b>                     | 140101000009                          | 13 REGIONAL DE SAUDE                                                      | <b>CIANORTE</b>      | Microbiológica | Água Tratada | 19/02/2014 11:17:15 | Solicitação Cadastrada, A  |
| <b>Exercise</b> Consultas                  | 140101000008                          | 13 REGIONAL DE SAUDE.                                                     | <b>CIANORTE</b>      | Microbiológica | Água Tratada | 18/02/2014 14:08:56 | Análise Liberada           |
| Consultar Solicitação<br>Consultar Análise | 140101000007                          | ABRELL OFTAILMOLOGIA                                                      | <b>NATAL</b>         | Microbiológica | Água Tratada | 14/02/2014 11:21:54 | Análise Liberada           |
| Consultar Ensaio                           | 140101000007                          | ABREU OFTALMOLOGIA                                                        | <b>NATAL</b>         | Físico-Química | Água Tratada | 14/02/2014 11:21:54 | Análise Liberada           |
| Relatórios                                 | 140101000006                          | 13 REGIONAL DE SAUDE                                                      | <b>CIANORTE</b>      | Microbiológica | Água Tratada | 06/02/2014 11:05:56 | Análise Alocada            |
| Configuração                               | 140101000005                          | <b>SECRETARIA MUNICIPAL</b>                                               | NOVA ALVORADA DO SUL | Organoléptica  | Água Tratada | 23/01/2014 10:21:32 | Solicitação Cadastrada, A  |
| Administração                              | 140101000005                          | SECRETARIA MUNICIPAL                                                      | NOVA ALVORADA DO SUL | Microbiológica | Água Tratada | 23/01/2014 10:21:32 | Solicitação Cadastrada. A  |
| <b>Noticias</b>                            | 140101000005                          | SECRETARIA MUNICIPAL                                                      | NOVA ALVORADA DO SUL | Físico-Química | Água Tratada | 23/01/2014 10:21:32 | Solicitação Cadastrada, A  |
| Sobre                                      | 140101000004                          | <b>ADOTE</b>                                                              | <b>NATAL</b>         | Microbiológica | Água Tratada | 22/01/2014 17:16:25 | Solicitação Cadastrada. A  |
|                                            | 140101000003                          | 13 REGIONAL DE SAUDE.                                                     | <b>CIANORTE</b>      | Microbiológica | Água Tratada | 22/01/2014 16:30:49 | Análise em Processamento   |

**Figura 31. Consultar análise de amostra.**

- Ao selecionar a pasta **a de a consultar Análise**, a respectiva tela será visualizada com opções para consulta: **Q** Consultar Status , Q Consultar Amostra e Nova Consulta Visualizar Resultado
- Para consultar informações da solicitação, será necessário, antes, filtrar a solicitação desejada.

## **Consultar Ensaio**

|                                                                          |               |                                             |                                                                             |              |              |                |                  |                   |              |                           |               | <b>LABORATORIO CENTRAI</b> |
|--------------------------------------------------------------------------|---------------|---------------------------------------------|-----------------------------------------------------------------------------|--------------|--------------|----------------|------------------|-------------------|--------------|---------------------------|---------------|----------------------------|
| $\overline{\left( \langle \langle \cdot \rangle \right)}$<br>Laboratório |               | <b>Módulo Ambiental :: Consultar Ensaio</b> |                                                                             |              |              |                |                  |                   |              |                           |               | @ Ajuda                    |
| Alterar Senha                                                            |               |                                             | Visualizar Resultado   Consultar Status   Consultar Amostra   Nova Consulta |              |              |                |                  |                   |              |                           |               |                            |
| <b>BRAmbiental</b><br><b>Entrada</b>                                     | Solicitação - | Solicitante                                 | Mun. Solicitante                                                            | Motivo       | Material     | Análise        | Ensaio           | Método            | Dt. Recebime | Dt. Alocação              | Dt. Liberação | <b>Status</b>              |
| <b>B</b> Processo                                                        | 140101000008  | 13 REGIONA                                  | <b>CIANORTE</b>                                                             | Potabilidade | Água Tratada | Microbiológica | Coliformes to    | Substrato Cr.     | 18/02/2014 1 | 18/02/2014 1              | 18/02/2014 1  | Resultado Lib              |
| in Impressão                                                             | 140101000007  | ABREU OFT                                   | <b>NATAL</b>                                                                | Potabilidade | Água Tratada | Físico-Química | Acidez           | Método Titulo     | 14/02/2014 1 | 14/02/2014 1              | 14/02/2014 1  | Ensaio Não-R               |
| <b>B</b> Correlativos                                                    | 140101000007  | ABREU OFT                                   | <b>NATAL</b>                                                                | Potabilidade | Água Tratada | Microbiológica | Bactérias het    | Pour-Plate S      | 14/02/2014 1 | 14/02/2014 1              | 14/02/2014 1  | Ensaio Não-R               |
| <b>Exercise</b> Consultas                                                | 140101000007  | ABREU OFT                                   | <b>NATAL</b>                                                                | Potabilidade | Água Tratada | Microbiológica | Coliformes te    | Substrato Cr      | 14/02/2014 1 | 14/02/2014 1              | 14/02/2014 1  | Ensaio Não-R               |
| Consultar Solicitação                                                    | 140101000007  | ABREU OFT                                   | <b>NATAL</b>                                                                | Potabilidade | Água Tratada | Microbiológica | Coliformes te    | Tubos Múltipl     | 14/02/2014 1 | 14/02/2014 1              | 14/02/2014 1  | Ensaio Não-R               |
| Consultar Análise<br>Consultar Ensaio                                    | 140101000007  | <b>ABREU OFT</b>                            | <b>NATAL</b>                                                                | Potabilidade | Água Tratada | Microbiológica | Coliformes to    | Presenca/Au       | 14/02/2014 1 | 14/02/2014 1              | 14/02/2014 1  | Ensaio Não-R               |
| <b>Relatórios</b>                                                        | 140101000007  | <b>ABREU OFT</b>                            | <b>NATAL</b>                                                                | Potabilidade | Água Tratada | Microbiológica | Coliformes to    | Substrato Cr      |              | 14/02/2014 1 14/02/2014 1 | 14/02/2014 1  | Resultado Lib              |
| <b>El Configuração</b>                                                   | 140101000007  | <b>ABREU OFT</b>                            | <b>NATAL</b>                                                                | Potabilidade | Água Tratada | Microbiológica | Coliformes to    | Tubos Múltipl     | 14/02/2014 1 | 14/02/2014 1              | 14/02/2014 1  | Ensaio Não-R               |
| Administração                                                            | 140101000007  | ABREU OFT.                                  | <b>NATAL</b>                                                                | Potabilidade | Água Tratada | Microbiológica | Escherichia Coli | Substrato Cr.     | 14/02/2014 1 | 14/02/2014 1              | 14/02/2014 1. | Ensaio Não-R.              |
| <b>Noticias</b>                                                          | 140101000007  | ABREU OFT                                   | <b>NATAL</b>                                                                | Potabilidade | Água Tratada | Microbiológica | Escherichia Coli | Tubos Múltipl     | 14/02/2014 1 | 14/02/2014 1              | 14/02/2014 1  | Resultado Lib              |
| <b>E</b> Sobre                                                           | 140101000007  | ABREU OFT                                   | <b>NATAL</b>                                                                | Potabilidade | Água Tratada | Microbiológica | Salmonella spo   | Isolamento/Id     |              | 14/02/2014 1 14/02/2014 1 | 14/02/2014 1  | Ensaio Não-R               |
|                                                                          | 140101000006  | 13 REGIONA                                  | <b>CIANORTE</b>                                                             | Potabilidade | Água Tratada | Microbiológica | Escherichia Coli | Substrato Cr.     | 06/02/2014 1 | 06/02/2014 1.             |               | Ensaio em A                |
|                                                                          | 140101000003  | 13 REGIONA                                  | <b>CIANORTE</b>                                                             | Potabilidade | Água Tratada | Microbiológica | Adenovírus       | PCR/SEQUEN        | 22/01/2014 1 | 22/01/2014 1              | 28/01/2014 1  | Resultado Lib              |
|                                                                          | 140101000003  | 13 REGIONA                                  | <b>CIANORTE</b>                                                             | Potabilidade | Água Tratada | Microbiológica | Bactérias het    | Membrana Fil      | 22/01/2014 1 | 22/01/2014 1              | 27/02/2014 1  | Resultado Lib              |
|                                                                          | 140101000003  | 13 REGIONA                                  | <b>CIANORTE</b>                                                             | Potabilidade | Água Tratada | Microbiológica | Salmonella spo   | Isolamento/Id     | 22/01/2014 1 | 22/01/2014 1              |               | Ensaio em A                |
|                                                                          | 140101000003  | 13 REGIONA                                  | <b>CIANORTE</b>                                                             | Potabilidade | Água Tratada | Microbiológica | Salmonella spp   | Isolamento/Id     | 22/01/2014 1 | 22/01/2014 1              |               | Ensaio em A                |
|                                                                          | 140101000003  | <b>13 REGIONA</b>                           | <b>CIANORTE</b>                                                             | Potabilidade | Água Tratada | Microbiológica | Salmonella spo   | Quantificaçã      | 22/01/2014 1 | 22/01/2014 1              |               | Ensaio em A                |
|                                                                          | 140101000002  | 10 REGIONA                                  | CASCAVEL                                                                    | Potabilidade | Água Tratada | Microbiológica | Adenovírus       | <b>PCR/SEQUEN</b> |              | 22/01/2014 1 22/01/2014 1 | 27/02/2014 1  | Ensaio Canc                |
|                                                                          | 140101000002  | 10 REGIONA                                  | CASCAVEL                                                                    | Potabilidade | Água Tratada | Microbiológica | Bactérias het    | Membrana Fil      | 22/01/2014 1 | 22/01/2014 1              | 27/02/2014 1  | Resultado Lib              |
|                                                                          | 140101000002  | 10 REGIONA                                  | CASCAVEL                                                                    | Potabilidade | Agua Tratada | Microbiológica | Salmonella spo   | Isolamento/Id     | 22/01/2014 1 | 22/01/2014 1              | 27/02/2014 1  | Ensaio Canc                |

**Figura 32. Consultar ensaio.**

- Ao selecionar a pasta  $\boxed{\Xi}$  Consultar Ensaio, a respectiva tela será visualizada com opções para consulta: Bolisualizar Resultado Consultar Amostra e Nova Consulta
- Para consultar informações do ensaio, será necessário, antes, filtrar a solicitação desejada.

## <span id="page-31-0"></span>**Relatórios**

| GА<br>Gerenciador de Ambiente Laboratorial | <b>LABORATORIO CENTRAL</b> |
|--------------------------------------------|----------------------------|
| $\prec$<br>Laboratório                     |                            |
| Alterar Senha                              |                            |
| <b>B</b> Ambiental                         |                            |
| <b>Extrada</b>                             |                            |
| <b>E</b> Processo                          |                            |
| in mpressão                                |                            |
| Correlativos                               |                            |
| <b>E</b> Consultas                         |                            |
| $\Box$ Relatórios                          |                            |
| Gerais                                     |                            |
| Gestão                                     |                            |
| <b>E</b> Analiticos                        |                            |
| <b>E</b> Configuração                      |                            |
| Administração                              |                            |
| $\equiv$ Noticias                          |                            |
| $\equiv$ Sobre                             |                            |
|                                            |                            |

**Figura 33. Gerar Relatórios.**

#### **NOTA:**

- Clique em **CRELALAGERS**, para expandir o menu da grade à esquerda, navegar pelas pastas e gerar relatórios de análise ambiental.
- Ao expandir o menu "Relatórios", as seguintes pastas serão visualizadas no menu da grade à esquerda: Berais, Bestão e E Analiticos

### **Gerar Relatórios Gerais**

|                                                                                                    |                                                                                                    | <b>LABORATORIO CENTRA</b>                                                                                                    |          |
|----------------------------------------------------------------------------------------------------|----------------------------------------------------------------------------------------------------|----------------------------------------------------------------------------------------------------|----------|
| $\left  \ll \right $<br>Laboratório                                                                                     | <b>Modulo Ambiental :: Relatórios Gerais</b>                                                                                                    |                                                                                                    | @ Ajuda  |
| Alterar Senha<br><b>B</b> Ambiental<br><b>B</b> Entrada                                                                 | Gerar Relatório<br>Relatório                                                                                                    |                                                                                                    |          |
| <b>E</b> Processo<br><b>B</b> Impressão<br>Correlativos<br><b>E</b> Consultas<br>$\bigoplus$ Relatórios<br>$S =$ Gerais | Relatório de Solicitações<br>Relatório de Producao Mensal (Ensaio/Metodologia)<br>Relatório de Resultado Quantitativo Mensal (Ensaio/Metodologia)<br>Relatório de Resultado Quantitativo por Período (Ensaio/Metodologia)<br>Relatório de Conclusão Quantitativo Mensal (Ensaio/Metodologia)                                                                      | Gerar Relatório: Relatório de Acompanhamento de Análises Descartadas<br>Início:<br>Firm:<br>ఆ<br>⊡<br>Análises:                                                                  | $\times$ |
| <b>T</b> Gestão<br>Analiticos<br><b>El Configuração</b><br><b>Administração</b><br><b>Noticias</b><br>₹ Sobre           | Relatório de Conclusão Quantitativo por Período (Ensaio/Metodologia<br>Relatório de Situação Geral<br>Relatório de Acompanhamento de Análises Descartadas<br>Relatório de Acompanhamento de Ensaios Descartados<br>Relatório de Acompanhamento de Ensaios Cancelados<br>Relatório de Quantitativo de Correlativos Mensal.<br>Relatório de Controle de Correlativo | $\overline{\phantom{a}}$<br>Unidade Solicitante:<br>Cód. CNES:<br>Município:<br>Cod. IBGE:<br>UF:<br>$\mathcal{L}$<br>Município do Solicitante:<br>Cód. IBGE:<br>UF:<br>$\Omega$ |          |
|                                                                                                    |                                                                                                    |                                                                                                    | Gerar    |

**Figura 34. Gerar relatórios gerais.**

#### **NOTA:**

● Ao selecionar a pasta **E** Gerais, a tela para geração do relatório será

visualizada com a lista de relatórios disponíveis e a opção: **Q** Gerar Relatório

## **Gerar Relatórios de Gestão**

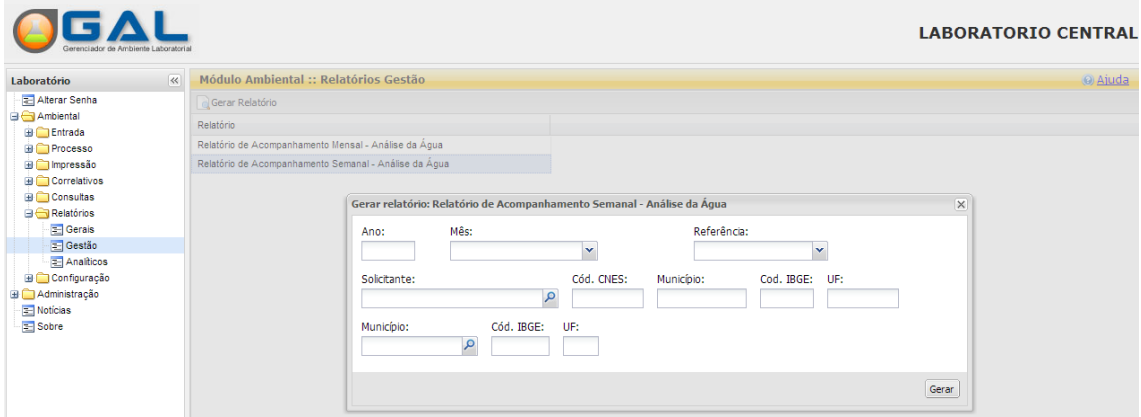

**Figura 35. Gerar relatórios de gestão.**

#### **NOTA:**

● Ao selecionar a pasta  $\overline{=}$  Gestão, a tela para geração do relatório será visualizada com a lista de relatórios disponíveis e a opção: Gerar Relatório

### **Gerar Relatórios Analíticos**

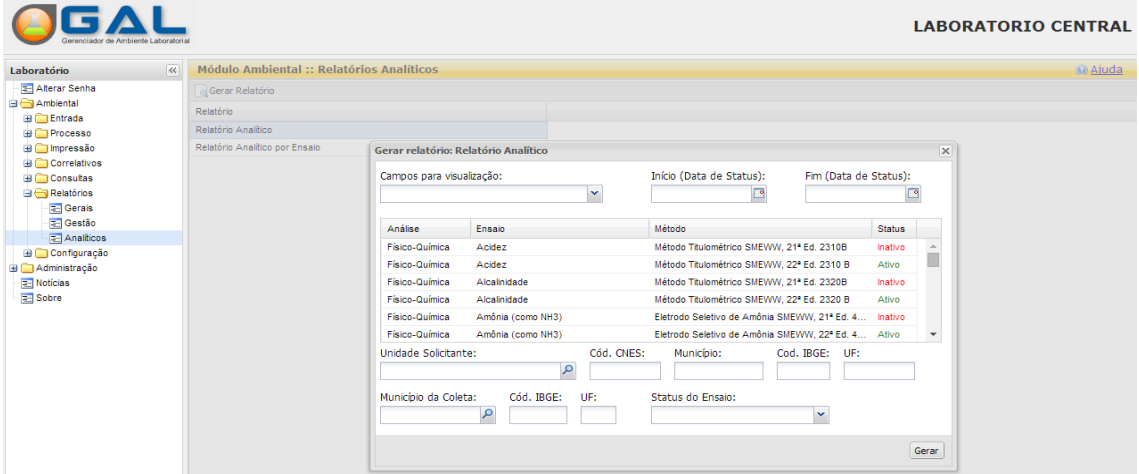

#### **Figura 36. Gerar relatórios analíticos.**

#### **NOTA:**

● Ao selecionar a pasta **E** Analiticos , a tela para geração do relatório será

visualizada com a lista de relatórios disponíveis e a opção: **Q** Gerar Relatório

<span id="page-33-0"></span>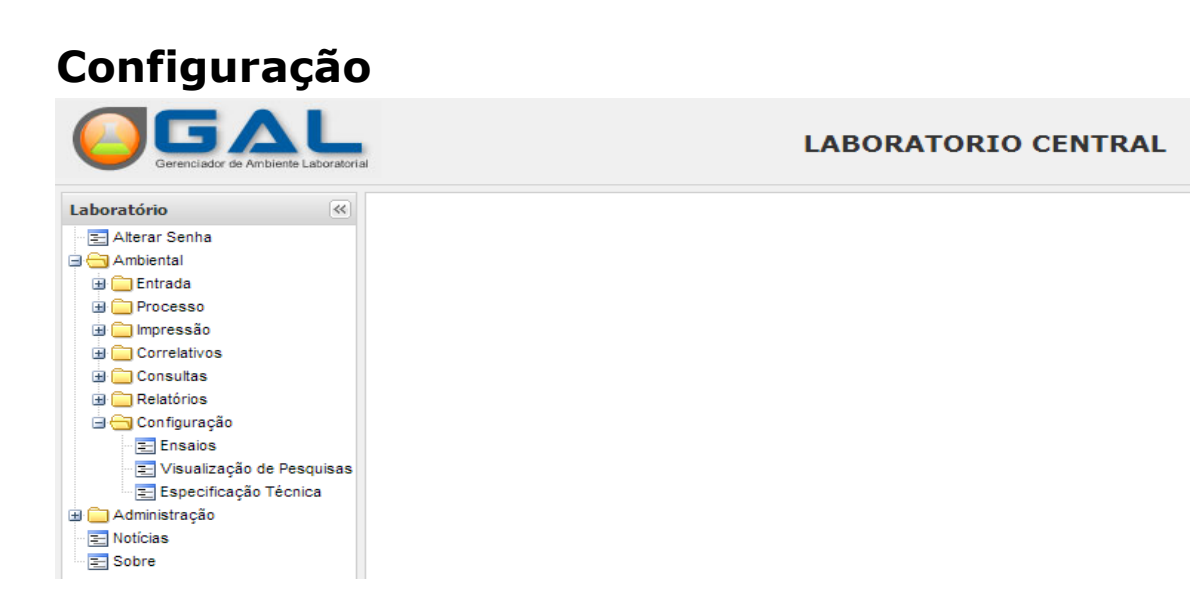

**Figura 37. Configuração.**

#### **NOTA:**

- Clique em  $\bigcirc$  Configuração , para expandir o menu da grade à esquerda, navegar pelas pastas e realizar configurações.
- Ao expandir o menu "Configuração", as seguintes pastas serão visualizadas no menu da grade à esquerda: El Ensaios El Visualização de Pesquisas e El Especificação Técnica

## **Configurar Ensaios**

| Gerenciador de Ambiente Laboratoria     |                             |                              |                                                                                              |               |                  |                          | <b>LABORATORIO CENTRAL</b> |
|-----------------------------------------|-----------------------------|------------------------------|----------------------------------------------------------------------------------------------|---------------|------------------|--------------------------|----------------------------|
| $\overline{\mathcal{R}}$<br>Laboratório |                             |                              | Módulo Ambiental :: Configuração de Ensaios                                                  |               |                  |                          | @ Ajuda                    |
| Alterar Senha                           |                             |                              | Sel. Todos ( Configuração - Fluxo de Bancadas ( Configuração - Prazo de Entrega ( Observação |               |                  |                          |                            |
| <b>B</b> Ambiental<br><b>B</b> Entrada  | Análise                     | Fosaio A                     | Metodo                                                                                       | Setor         | Bancada          | Prazo Entrega Observação |                            |
| <b>B</b> Processo                       | Toxicológica                | 1.2 Dicloroetano             | Método Cromato                                                                               |               |                  |                          |                            |
| <b>B</b> Impressão                      | Físico-Química Acidez       |                              | Método Titulomé                                                                              |               |                  |                          |                            |
| <b>ED</b> Correlativos                  | Físico-Química Acidez       |                              | Método Titulomé                                                                              |               |                  |                          |                            |
| <b>E</b> Consultas                      | Microbiológica Adenovírus   |                              | PCR/SEQUENCI                                                                                 | Microbiologia | Escherichia coli | 2 Dias                   |                            |
| $\bigoplus$ Relatórios<br>Configuração  | Microbiológica Adenovírus   |                              | PCR/SEQUENCI                                                                                 | Microbiologia | Escherichia coli | 2 Dias                   |                            |
| $E =$ Ensaios                           | Microbiológica Adenovirus   |                              | PCR/SEQUENCI                                                                                 | Microbiologia | Escherichia coli | 2 Dias                   |                            |
| Visualização de Pesquisas               | Microbiológica Adenovírus   |                              | PCR/SEQUENCI                                                                                 | Microbiologia | Escherichia coli | 2 Dias                   |                            |
| Especificação Técnica                   | Microbiológica Adenovírus   |                              | PCR/SEQUENCI                                                                                 | Microbiologia | Escherichia coli | 2 Dias                   |                            |
| Administração                           |                             | Microbiológica Aeromonas hyd | Membrana Filtra                                                                              |               |                  |                          |                            |
| <b>Noticias</b>                         |                             | Microbiológica Aeromonas sp  | Membrana Filtra                                                                              |               |                  |                          |                            |
| <b>E</b> Sobre                          | Físico-Química Alcalinidade |                              | Método Titulomé                                                                              |               |                  |                          |                            |

**Figura 38. Configurar ensaios.**

#### **NOTA:**

Ao selecionar a pasta  $\frac{1}{2}$  Ensaios, a tela para configuração de ensaio será visualizada com a lista de ensaios disponíveis e as opções:  $\frac{1}{2}$ sel. Todos Configuração - Prazo de Entrega | **Journal** Observação Configuração - Fluxo de Bancadas

## **Visualizar Pesquisas**

|                                      | GAL<br>Gerenciador de Ambiente Laboratorial |                     |                                               |               | <b>LABORATORIO CENTRAL</b> |
|--------------------------------------|---------------------------------------------|---------------------|-----------------------------------------------|---------------|----------------------------|
| Laboratório                          | $\overline{\left  \ll \right }$             |                     | Módulo Ambiental :: Visualização de Pesquisas |               | @ Ajuda                    |
| Alterar Senha                        |                                             | Visualizar Pesquisa |                                               |               |                            |
| <b>B</b> Ambiental<br><b>Entrada</b> |                                             | Código              | Nome $\triangle$                              | <b>Status</b> |                            |
| <b>Frocesso</b>                      |                                             | 25                  | <b>ACIDEZ</b>                                 | Ativa         |                            |
| i Impressão                          |                                             | 21                  | Análise Fisico Química                        | Ativa         |                            |
| Correlativos                         |                                             | 22                  | Análise Microbiologica                        | Ativa         |                            |
| <b>E</b> Consultas                   |                                             | $\overline{2}$      | <b>CONTAMINANTES POTABILIDADE</b>             | Ativa         |                            |
| <b>Relatórios</b><br>Configuração    |                                             | 24                  | <b>FISICO-QUÍMICA</b>                         | Ativa         |                            |
|                                      | <b>Ensaios</b>                              | 16                  | FQ-MONITORAMENTO                              | Ativa         |                            |
|                                      | Visualização de Pesquisas                   | 20                  | FQ - Portabilidade                            | Ativa         |                            |
|                                      | <b>Especificação Técnica</b>                | 3                   | <b>FQ POTABILIDADE</b>                        | Ativa         |                            |
| Administração                        |                                             | 19                  | MB - Portabilidade                            | Ativa         |                            |
| <b>Noticias</b>                      |                                             | 17                  | <b>Metais Pesados</b>                         | Ativa         |                            |
| <b>E</b> Sobre                       |                                             |                     | <b>MICRO POTABILIDADE</b>                     | Ativa         |                            |
|                                      |                                             | 18                  | ORGANO                                        | Ativa         |                            |
|                                      |                                             | 23                  | testecap                                      | Ativa         |                            |

**Figura 39. Visualizar Pesquisas.**

#### **NOTA:**

● Ao selecionar a pasta EVisualização de Pesquisas, a tela será visualizada com a lista de pesquisas disponíveis que podem ser visualizadas através da opção: Visualizar Pesquisa .

## **Especificação Técnica**

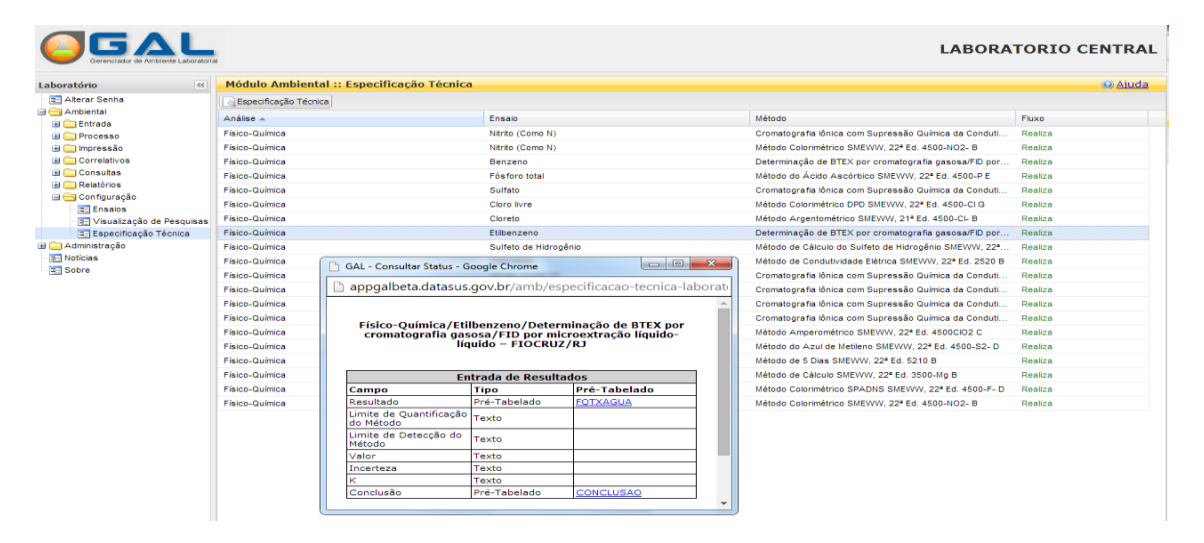

**Figura 40. Especificação Técnica.**

#### **NOTA:**

Ao selecionar a pasta  $\Xi$  Especificação Técnica, a tela será visualizada com a lista de pesquisas disponíveis que podem ser visualizadas através da opção: Especificação Técnica .

## <span id="page-35-0"></span>**Administração**

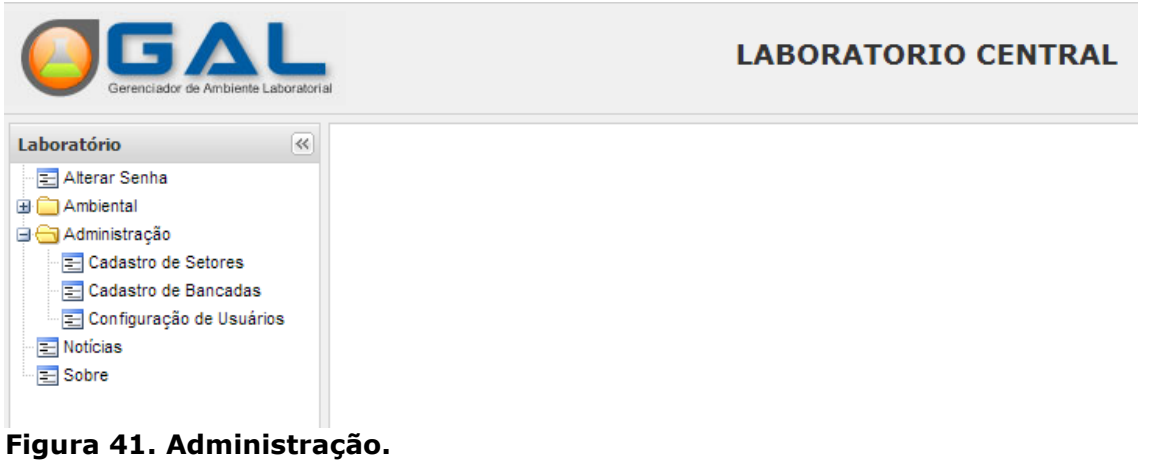

#### **NOTA:**

- $\bullet$  Clique em  $\Box$  Figure 1. para expandir o menu da grade à esquerda, navegar pelas pastas e realizar a administração de setores, bancadas e usuários.
- Ao expandir o menu "Administração", as seguintes pastas serão visualizadas no menu da grade à esquerda: E Cadastro de Setores de Bancadas e E Configuração de Usuários

### **Cadastro de Setores**

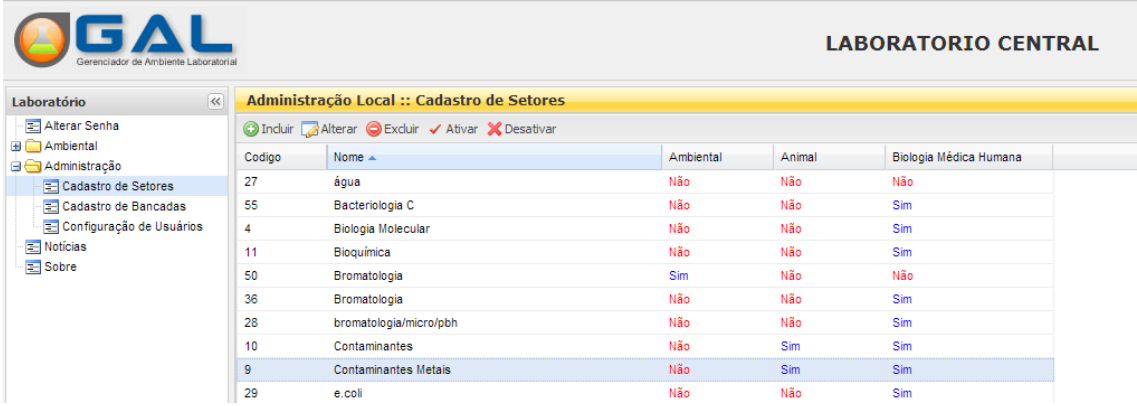

#### **Figura 42. Cadastro de Setores.**

**NOTA:**

● Ao selecionar a pasta **a cadastro de Setores**, a tela será visualizada com a lista de setores disponíveis para:  $\bigcirc$  Induir  $\bigcirc$  Alterar  $\bigcirc$  Excluir  $\bigcirc$  Altivar e  $\bigtimes$  Desativar

## **Cadastro de Bancadas**

| Gerenciador de Ambiente Laboratorial |        |                                             |                 | <b>LABORATORIO CENTRAL</b> |
|--------------------------------------|--------|---------------------------------------------|-----------------|----------------------------|
| $\ll$<br>Laboratório                 |        | Administração Local :: Cadastro de Bancadas |                 |                            |
| Alterar Senha                        |        | Incluir Alterar Excluir                     |                 |                            |
| <b>E</b> Ambiental<br>Administração  | Código | Nome $\triangle$                            | Setor           |                            |
| E Cadastro de Setores                | 43     | Ambiental Água                              | Contaminantes   |                            |
| Cadastro de Bancadas                 | 64     | Escherichia coli                            | Microbiologia   |                            |
| Configuração de Usuários             | 85     | Fisico Quimica                              | Bromatologia    |                            |
| $\equiv$ Noticias                    | 63     | Microbiologia                               | Laboratório de  |                            |
| 三 Sobre                              | 76     | microbiologia                               | Gerência de Pro |                            |

**Figura 43. Cadastro de Bancadas.**

#### **NOTA:**

● Ao selecionar a pasta **E** Cadastro de Bancadas, a tela será visualizada com a lista de bancadas disponíveis para:  $\bigcirc$  Induir  $\bigcirc$  Alterar e  $\bigcirc$  Excluir

## **Configuração de Usuários**

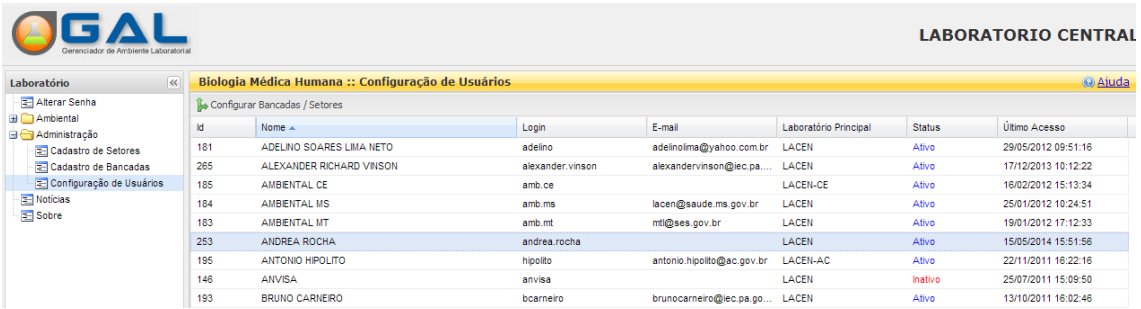

#### **Figura 44. Configuração de usuários.**

#### **NOTA:**

● Ao selecionar a pasta Econfiguração de Usuários, a tela será visualizada com a lista de usuários disponíveis para:  $\mathbb B$  Configurar Bancadas / Setores

## <span id="page-37-0"></span>*Notícias*

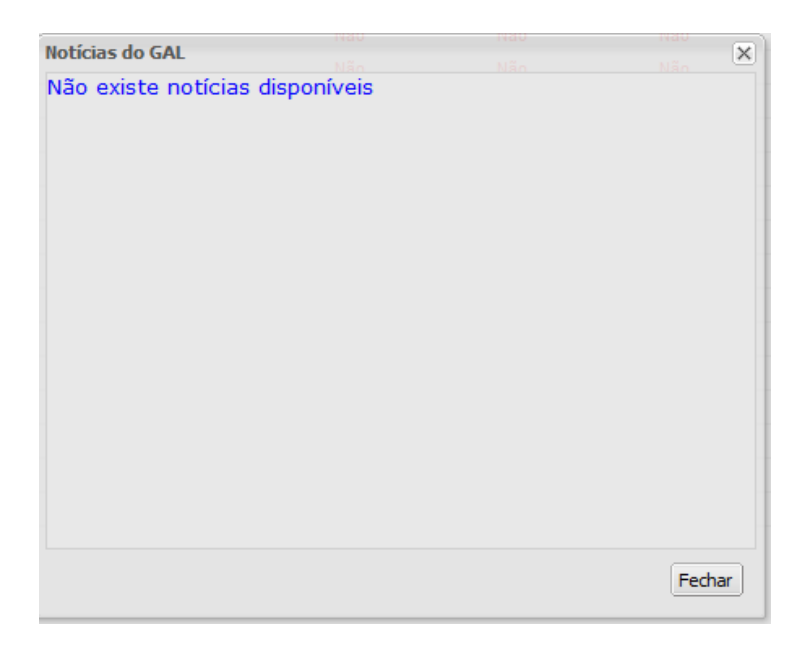

**Figura 45. Espaço reservado para notícias do GAL.**

## <span id="page-37-1"></span>*Sobre*

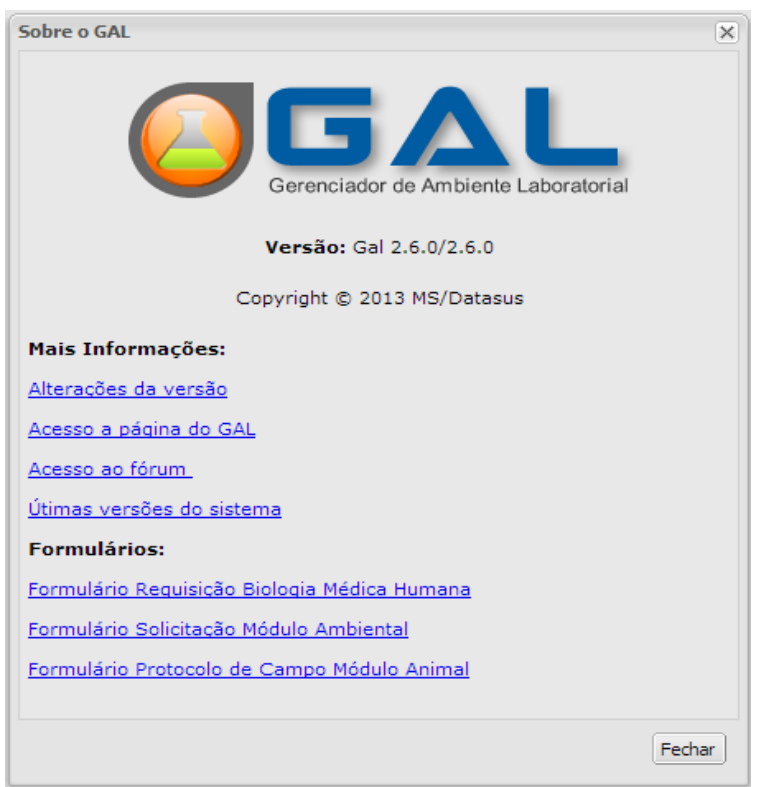

**Figura 46. Espaço reservado para informações e formulários do GAL.**